### **МІНІСТЕРСТВО ОСВІТИ І НАУКИ УКРАЇНИ ДЕРЖАВНИЙ ВИЩИЙ НАВЧАЛЬНИЙ ЗАКЛАД «ДОНЕЦЬКИЙ НАЦІОНАЛЬНИЙ ТЕХНІЧНИЙ УНІВЕРСИТЕТ»**

### **ФАКУЛЬТЕТ КОМП'ЮТЕРНИХ НАУК І ТЕХНОЛОГІЙ КАФЕДРА ОБЧИСЛЮВАЛЬНОЇ МАТЕМАТИКИ І ПРОГРАМУВАННЯ**

**Єфіменко К.М., Добровольський Ю.М.**

# **МЕТОДИЧНІ РЕКОМЕНДАЦІЇ**

щодо виконання лабораторних робіт і організації самостійної роботи студентів

з нормативної навчальної дисципліни

# **ОСНОВИ ІНФОРМАТИКИ**

для студентів денної форми навчання

Галузь знань: 0301 Соціально-політичні науки Напрям підготовки: 6.030101 Соціологія Спеціалізація: Соціологія управління (СОЦ)

> Розглянуто на засіданні кафедри ОМіП протокол № 8 від "21" березня 2013 р.

> Затверджено навчально-видавничою радою ДонНТУ протокол № 3 від "5 " червня 2013 р.

### **УДК 004.432.2**

Методичні рекомендації щодо виконання лабораторних робіт і організації самостійної роботи студентів з нормативної навчальної дисципліни «Основи інформатики» для студентів денної форми навчання галузі знань «0301 Соціально-політичні науки», напряму підготовки «6.030101 Соціологія», спеціалізації «Соціологія управління (СОЦ)»/ Укл. К.М. Єфіменко, Ю.М. Добровольський. – Донецьк:ДВНЗ «ДонНТУ». –2013. –68 с.

Приведено методичні рекомендації щодо виконання лабораторних робіт і організації самостійної роботи студентів з дисципліни «Основи інформатики», що читається для студентів I-II курсів напряму підготовки «6.030101 Соціологія», спеціалізації «Соціологія управління» ДВНЗ «Донецький національний технічний університет».

Автори: К.М. Єфіменко, к.т.н., доцент Ю.М. Добровольський, ст. викладач

Відп. за випуск: В.М. Павлиш, д.т.н., професор

© К.М. Єфіменко. 2013 Ó ДВНЗ «ДонНТУ». 2013

# **ЗМІСТ**

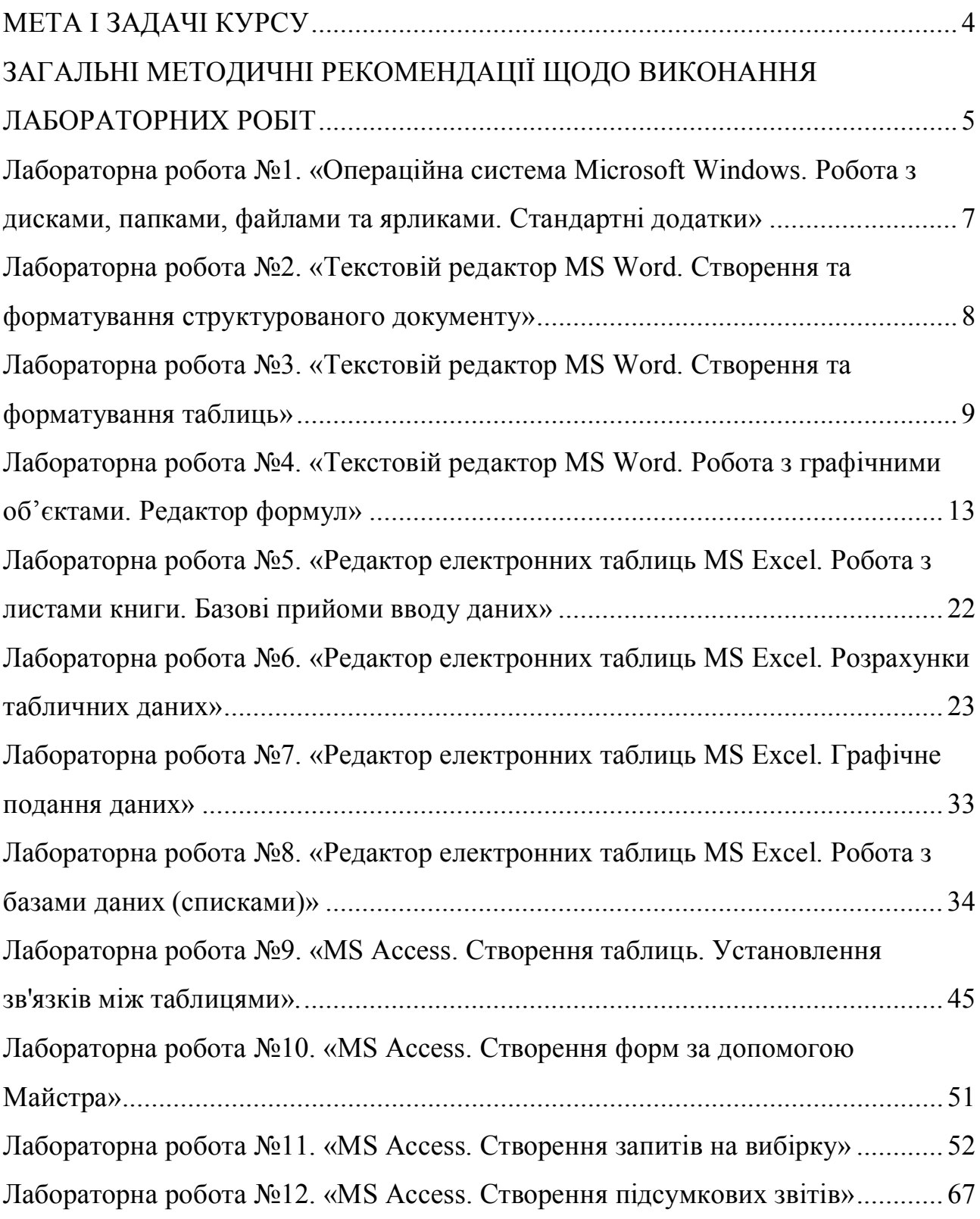

### <span id="page-3-0"></span>**МЕТА І ЗАДАЧІ КУРСУ**

Метою курсу «Основи інформатики» є формування знань про принципи побудови і функціонування обчислювальних машин, організацію обчислювальних процесів на персональних комп'ютерах, програмне забезпечення персональних комп'ютерів і комп'ютерних мереж, а також ефективне використання сучасних інформаційно-комунікаційних технологій у професійній діяльності.

Виконання лабораторних робіт і раціональна організація самостійної роботи студентів є базовими складовими при вивченні дисципліни «Основи інформатики». У результаті вивчення дисципліни студенти повинні одержати наступні навички:

– виконувати формалізацію задач соціології управління;

– здійснювати діалог з операційною системою ПК (операційна система Microsoft Windows, або операційні системи сімейства Linux), створювати різноманітні файли, папки (каталоги) та ярлики;

– володіти навичками роботи з основними компонентами пакету Microsoft Office (текстовим редактором MS Word, редактором електронних таблиць MS Excel, редактором для розробки презентацій MS PowerPoint, системою управління базами даних MS Access), або пакету Open Office;

– застосовувати стандартні комп'ютерні технології статистичного аналізу даних (пакет ОСА for Windows, Оса New Line, або пакет SpSS);

– застосовувати Internet при розв'язанні соціологічних завдань (пошук інформації, використання електронної пошти).

Курс «Основи інформатики» складається з чотирнадцяти лабораторних робіт і завдань для самостійної роботи студентів. Кожна лабораторна робота виконується в наступному порядку:

1. Одержання індивідуального завдання відповідно до варіанта студента.

2. Розв'язання поставленої задачі.

3. Оформлення звіту.

4. Подання звіту викладачу.

# <span id="page-4-0"></span>**ЗАГАЛЬНІ МЕТОДИЧНІ РЕКОМЕНДАЦІЇ ЩОДО ВИКОНАННЯ ЛАБОРАТОРНИХ РОБІТ**

Лабораторні роботи проводяться з метою вивчення лекційного матеріалу й закріплення знань студентів що до курсу «Основи інформатики»

Виконанню кожного завдання лабораторних робіт повинна передувати підготовча робота. Це самостійна робота студента, яка включає:

– повторювання теоретичного матеріалу, викладеного під час лекційних занять, який відноситься до теми лабораторної роботи;

– уважне ознайомлення із завданням та методичними рекомендаціями;

– підготовку відповідей на контрольні запитання.

Більшість лабораторних робіт містить декілька варіантів завдань. Номером варіанту студента є порядковий номер його прізвища в журналі обліку контролю навчально-виховного процесу, що знаходиться у викладача, який проводить керівництво лабораторними роботами.

Кожне завдання лабораторної роботи повинне бути виконане студентом на комп'ютері. Результат виконання роботи студент повинен показати викладачеві й зберегти в папці своєї групи.

Після виконання завдань лабораторної роботи студент повинен скласти звіт з виконаної роботи у часи самостійної роботи. В звіті для кожного пункту завдання необхідно описати логічну послідовність своїх дій на комп'ютері.

Звіт повинен задовольняти наступним вимогам:

1. Текст звіту повинен бути представлений на аркушах паперу формату А4 з однієї сторони.

2. Перша сторінка звіту повинна представляти собою титульний аркуш, що виконується за формою, зображеною на рис. 1.

3. Далі в наведеній послідовності повинні бути представлені:

– завдання до лабораторної роботи;

– результат виконання завдання (роздруківка);

– послідовність дій, потрібних для виконання завдання;

– формули (якщо є), за якими отримані результати розрахунків (роздруківка);

– висновки.

Після складання звіту студент повинен показати його викладачеві та відповісти на контрольні питання.

### МІНІСТЕРСТВО ОСВІТИ І НАУКИ УКРАЇНИ ДВНЗ «ДОНЕЦЬКИЙ НАЦІОНАЛЬНИЙ ТЕХНІЧНИЙ УНІВЕРСИТЕТ»

Кафедра обчислювальної математики і програмування

# З В І Т

### з лабораторної роботи № <номер лабораторної роботи > «<*Тема лабораторної роботи* >» з дисципліни «Основи інформатики»

Варіант № <*номер варіанту*>

Виконав: студент групи <*група*>, факультету менеджменту <*П.І.Б. студента*>

Викладач: <*П.І.Б. викладача*>

Донецьк – 2013

Рисунок 1 – Форма титульного аркуша

## <span id="page-6-0"></span>**Лабораторна робота №1. «Операційна система Microsoft Windows. Робота з дисками, папками, файлами та ярликами. Стандартні додатки»**

#### *Завдання до лабораторної роботи:*

1. На диске D: (С:) создать папку с именем группы, в ней создать личную папку (по своей фамилии). В личной папке создать папку «**Тренировка**».

2. В личной папке создать текстовый документ **Личное\_дело\_№** (№ номер варианта).

3. Загрузить редактор «Блокнот». В окне редактора набрать название группы и ФИО. Сохранить в личной папке в файле под именем **ФИО\_№** (№ номер варианта).

4. Аналогичным способом создать в личной папке файл **Адрес\_№** (№ номер варианта), содержащий домашний адрес.

**5.** Содержимое файлов **ФИО\_№** и **Адрес\_№** с помощью буфера обмена скопировать в файл **Личное\_дело\_№.**

6. Просмотреть свойства созданных файлов (расположение, размер, атрибуты и т.д.). Определить общий объём личной папки.

7. Созданные файлы из личной папки скопировать в папку «Тренировка» (с помощью буфера обмена и перетаскиванием ПКМ). В папке «Тренировка» переименовать файл **ФИО\_№** в **Ф\_№**. Переместить его в личную папку и обратно (двумя способами).

8. Найти на диске С: все файлы с расширением doc, созданные за последний месяц, и скопировать их в папку «Тренировка». В папке «Тренировка» найти самый большой файл.

9. Удалить все файлы из личной папки. Просмотреть содержимое «Корзины». Два своих файла удалить из «Корзины», один восстановить. Просмотреть свойства «Корзины» и определить её размер.

10.В личной папке создать ярлык для редактора «Блокнот» (файл C:\Windows\Notepad.exe).

11.На рабочем столе создать ярлык для личной папки.

12.С помощью Поиска найти файл **Calc.exe** и создать для него ярлык в папке «Тренировка». Переименовать его и изменить значок.

13.Сдать работу преподавателю.

14.Удалить папку группы и свои ярлыки с «Рабочего стола».

15. Сдать преподавателю отчет с кратким описанием выполнения работы.

### <span id="page-7-0"></span>**Лабораторна робота №2. «Текстовій редактор MS Word. Створення та форматування структурованого документу»**

#### *Завдання до лабораторної роботи:*

1. Создать новый документ. Установить масштаб 85%. Установить параметры страницы: поля – верхнее, нижнее по 2 см; левое 2,5 см.; правое 1,5 см.

2. Набрать произвольный текст (например, автобиографию), состоящий из заголовка и трех абзацев (**в каждом абзаце должно быть не менее 5-и строк текста!!!**).

3. Отформатировать текст в соответствии с параметрами шрифта, указанными в таблице:

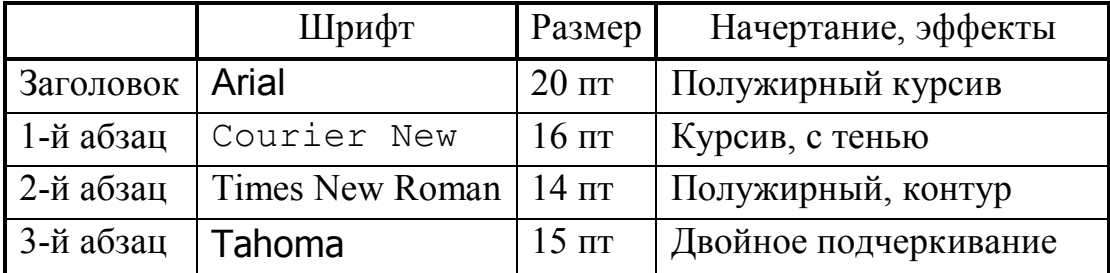

4. В заголовке сделать разреженный интервал на 20 пт.

5. Выровнять текст в абзацах следующим образом:

- заголовок по центру;
- 1-й абзац по левому краю;
- 2-й абзац по ширине;
- $\bullet$  3-й абзац по правому краю.

6. Установит в 1-м абзаце красную строку (первая строка) на 2 см.

7. Установить в 1-м абзаце отступ слева на 3 см, во 2-м абзаце отступ справа на 4 см от границ полей.

8. Установить интервалы: после заголовка – 18 пт; между 1-м и 2-м абзацами – 10 пт; между 2-м и 3-м абзацами – 8 пт.

9. Установит междустрочный интервал в 1-м абзаце – полуторный, во 2-м – двойной, в 3-м – множитель 1,2.

10. Первое предложение скопировать в конец текста 3 раза. Первую букву в 1-м абзаце сделать буквицей. Перед заголовком вставить символ ©. В конце текста вставить текущие дату и время.

11. Включить автоматическую расстановку переносов. Для проверки правописания выбрать русский язык.

12. Сохранить текст в файле с именем **Текст**\*\*\* (\*\*\* – ФИО) в личной папке и показать преподавателю.

13. Сдать преподавателю отчет с кратким описанием выполнения работы.

### <span id="page-8-0"></span>**Лабораторна робота №3. «Текстовій редактор MS Word. Створення та форматування таблиць»**

*Завдання до лабораторної роботи:*

1. Сформировать таблицу в соответствии с номером варианта (см. ниже), заполнить её 5-ю строками данных.

2. Выделить 1-й столбец, выделить 1-й и 2-й столбцы таблицы

3. Выделить несколько смежных ячеек внутри таблицы. Выделить 1-ю строку с данными, выделить первые три строки с данными. Выделить всю таблицу.

3. Скопировать созданную таблицу на вторую страницу документа.

4. На второй странице удалить 2-й столбец, перед 1-м столбцом добавить столбец «№ п/п», заполнить этот столбец.

5. Добавить строку в конец таблицы, добавить 2 строки в середину таблицы, заполнить строки.

6. Удалить пустые строки в таблице, если они есть.

8. Отформатировать таблицы:

– на первой странице: в шапке таблицы сделать шрифт размером 14 пт красного цвета, курсив, записи сделать шрифтом 12 пт. В шапке таблицы сделать выравнивание по центру. В ячейках с данными из 1-го столбца сделать серую заливку и белый цвет шрифта;

– на второй странице таблицу отформатировать с помощью инструмента **Автоформат** (оформить с помощью одного из стандартных стилей редактора).

9. На первой странице упорядочить таблицу по 1-му столбцу.

10. На второй странице упорядочить таблицу по 2-му столбцу, а строки с повторяющимися во 2-м столбце значениями, упорядочить по 3-му столбцу.

11. В 1-й таблице в отдельных строках в нижней части таблицы с помощью формул для каждого столбца с числовыми данными посчитать среднее и итоговое значение.

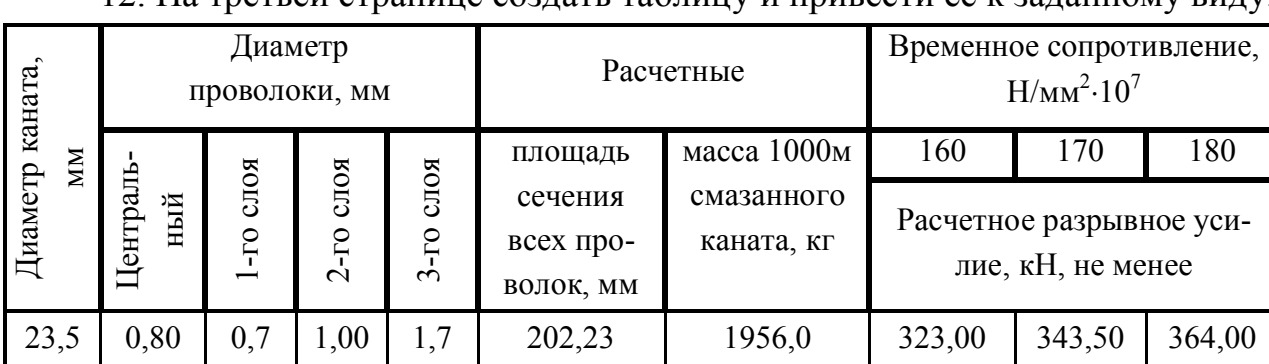

12. На третьей странице создать таблицу и привести её к заданному виду.

13. Сохранить документ в файле с именем **Таблица**\*\*\* (\*\*\* – ФИО) в личной папке и показать преподавателю.

14. Сдать преподавателю отчет с результатами и кратким описанием выполнения работы.

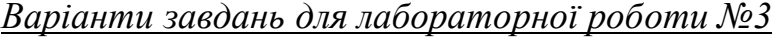

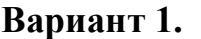

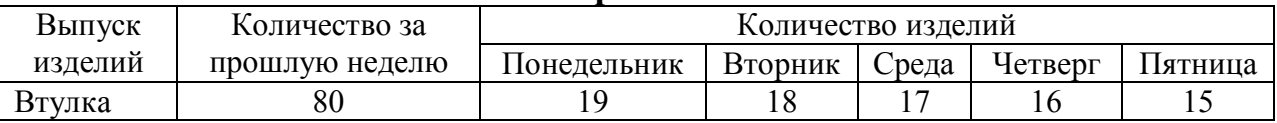

### **Вариант 2.**

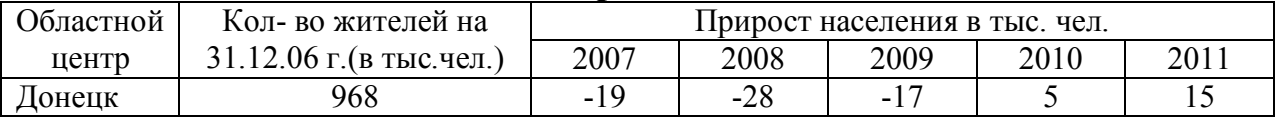

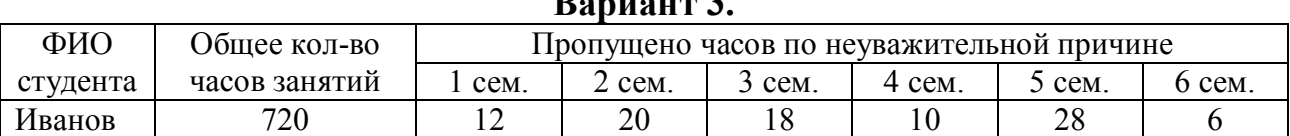

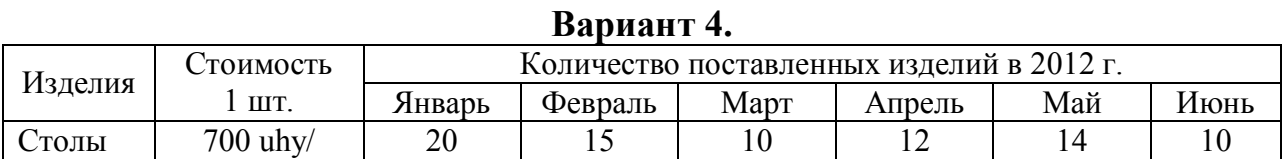

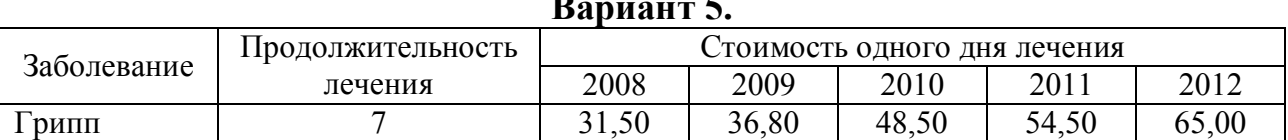

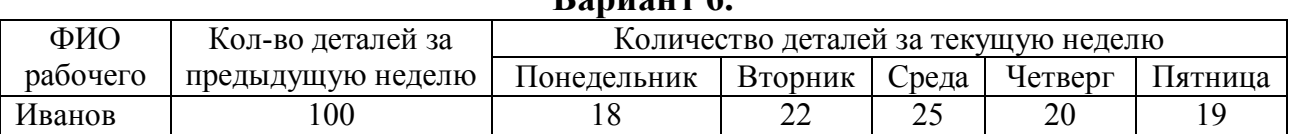

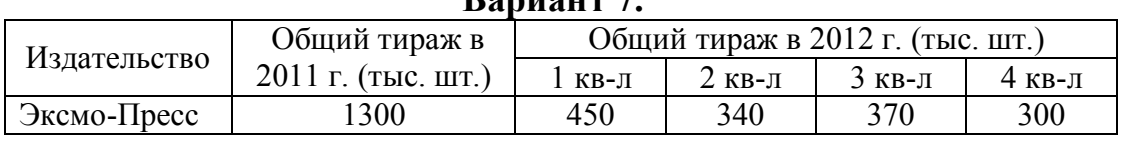

### **Вариант 8.**

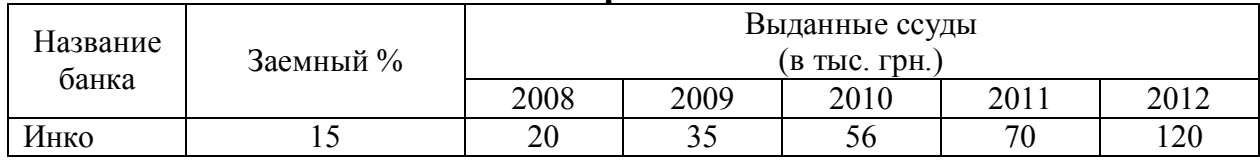

# **Вариант 3.**

### **Вариант 5.**

### **Вариант 6.**

### **Вариант 7.**

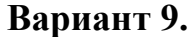

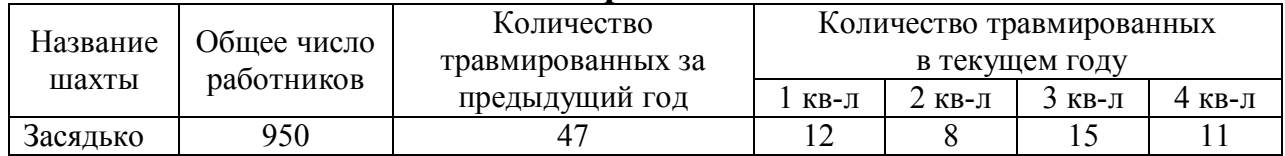

### **Вариант 10.**

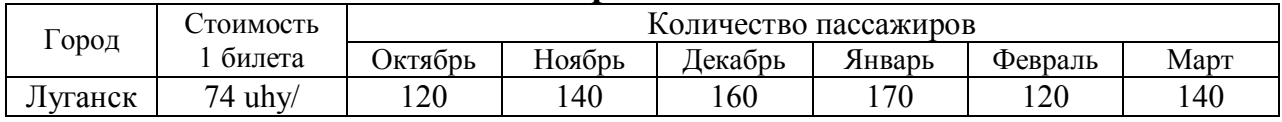

### **Вариант 11.**

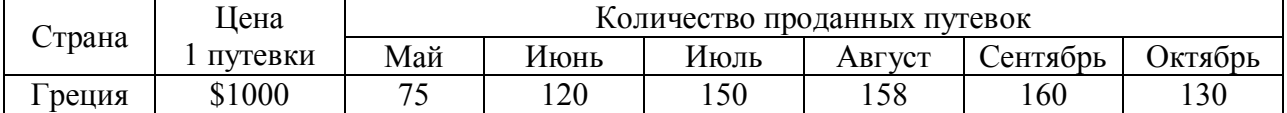

# **Вариант 12.**

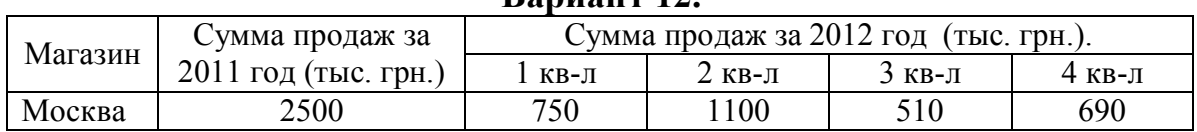

### **Вариант 13.**

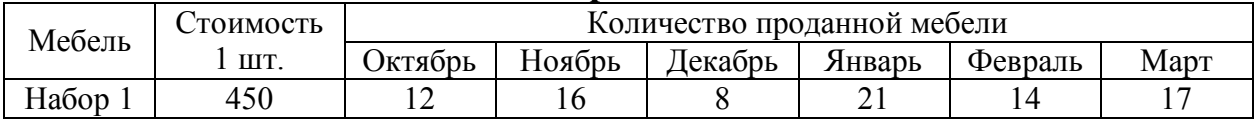

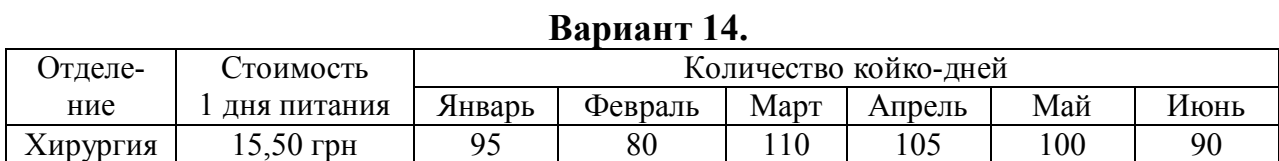

### **Вариант 15.**

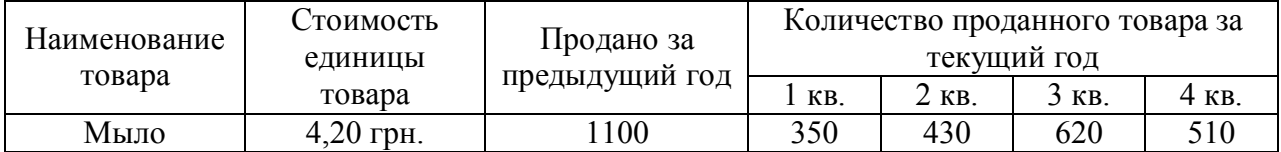

### **Вариант 16.**

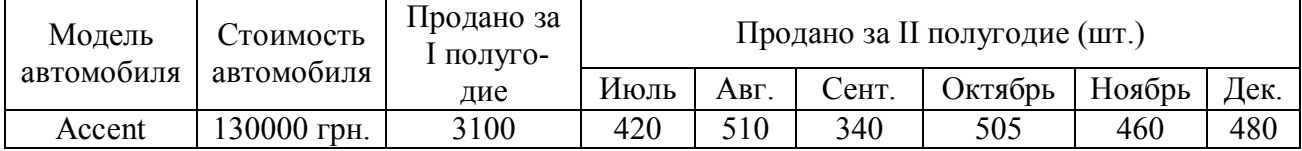

### **Вариант 17.**

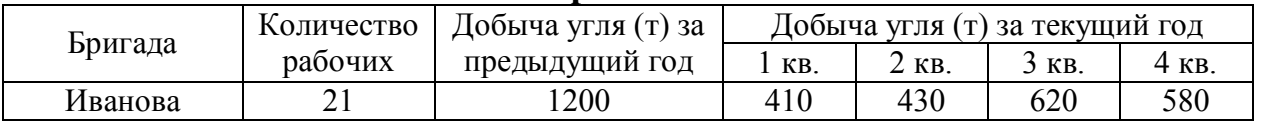

#### 11

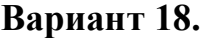

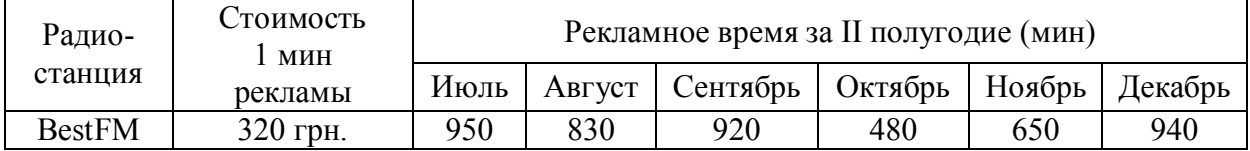

### **Вариант 19.**

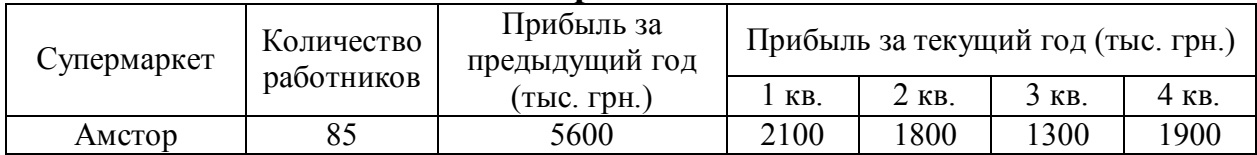

### **Вариант 20.**

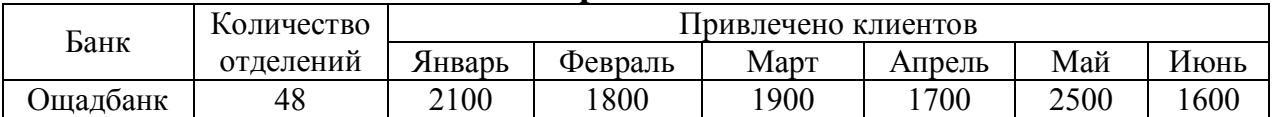

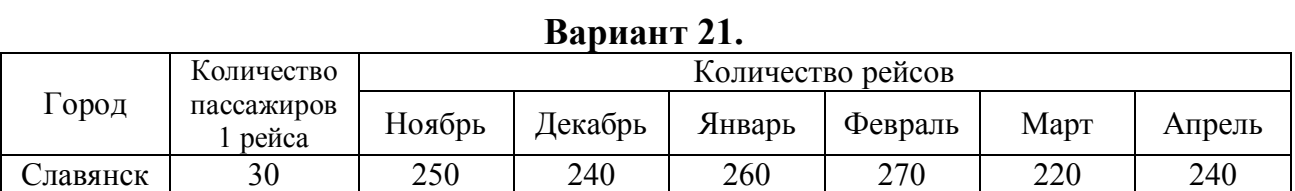

### **Вариант 22.**

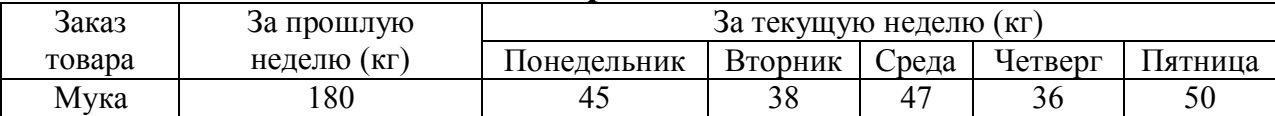

### **Вариант 23.**

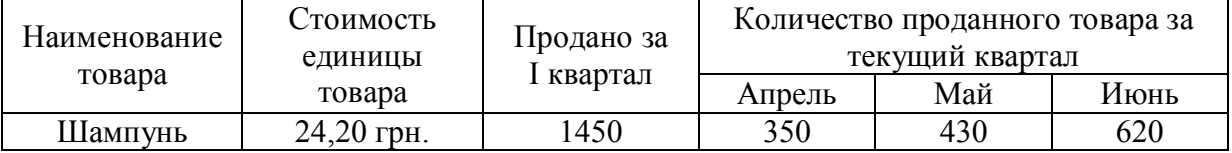

### **Вариант 24.**

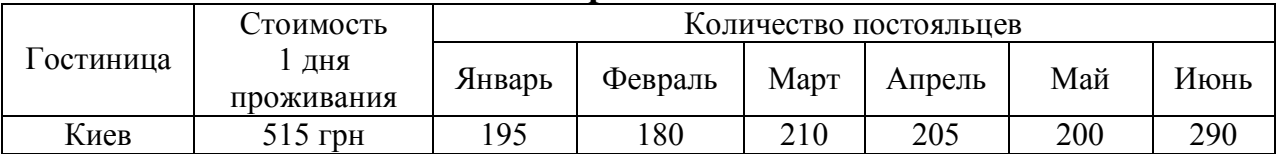

### **Вариант 25.**

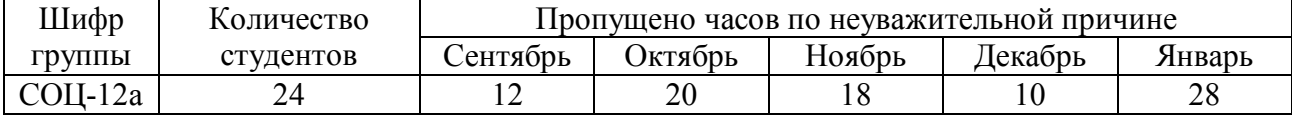

### 12

## <span id="page-12-0"></span>Лабораторна робота №4. «Текстовій редактор MS Word. Робота з графічними об'єктами. Редактор формул»

#### Завдання до лабораторної роботи:

1. Создать новый документ. Ввести произвольный текст (например, объявление, приглашение на выставку и т.п.), состоящий из заголовка и не менее 5-ти строк.

2. С новой строки вставить автоматически обновляемую дату. Ниже вставить символ телефона  $\mathbf{\hat{z}}$  (шрифт Wingdings), затем ввести номер телефона.

3. Вставить рисунок, соответствующий по смыслу Вашему тексту. Поместить рисунок в середину текста, изменив для него способ обтекания. Ниже добавить объект WordArt со своим ФИО, повернуть объект на 30°.

4. На 2-й странице документа с помощью стандартных Фигур (Автофигур) нарисовать схему в соответствии с номером своего варианта. Струппировать схему в один объект, и скопировать её ниже на этой же странице, преобразовав в рисунок. Обрезать 25% полученного рисунка.

5. На 3-й странице в соответствии с номером своего варианта ввести простые формулы без использования Редактора формул, а затем с его помощью.

6. С помощью Редактора формул в соответствии с номером своего варианта ввести сложную формулу. Скопировать формулу. Открыть копию формулы для редактирования и добавить свою фамилию.

7. Сохранить документ в файле с именем Объекты\*\*\* (\*\*\* – ФИО) в личной папке и показать преподавателю.

8. Сдать преподавателю отчет с результатами и кратким описанием выполнения работы.

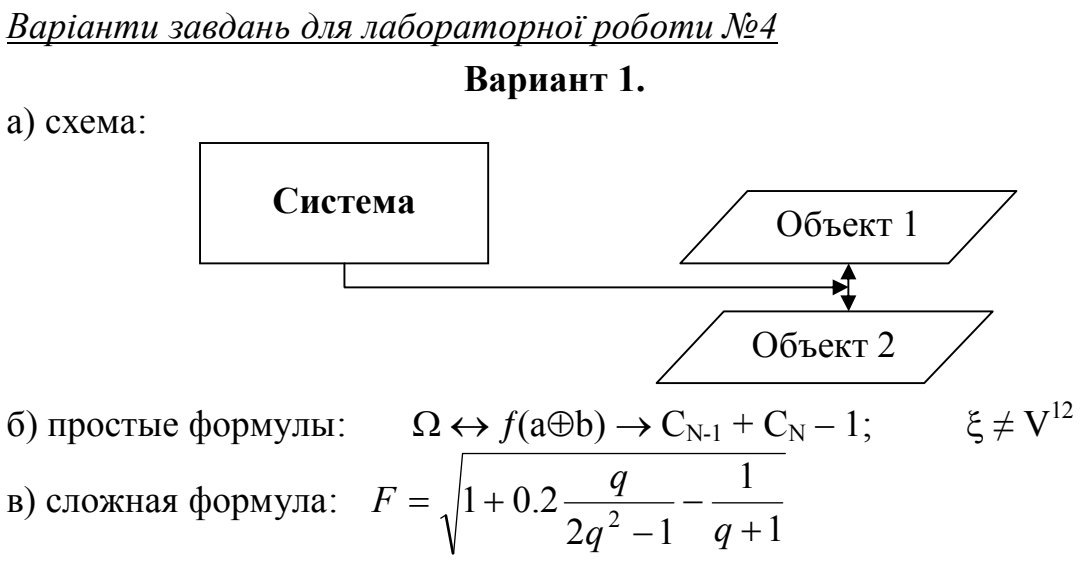

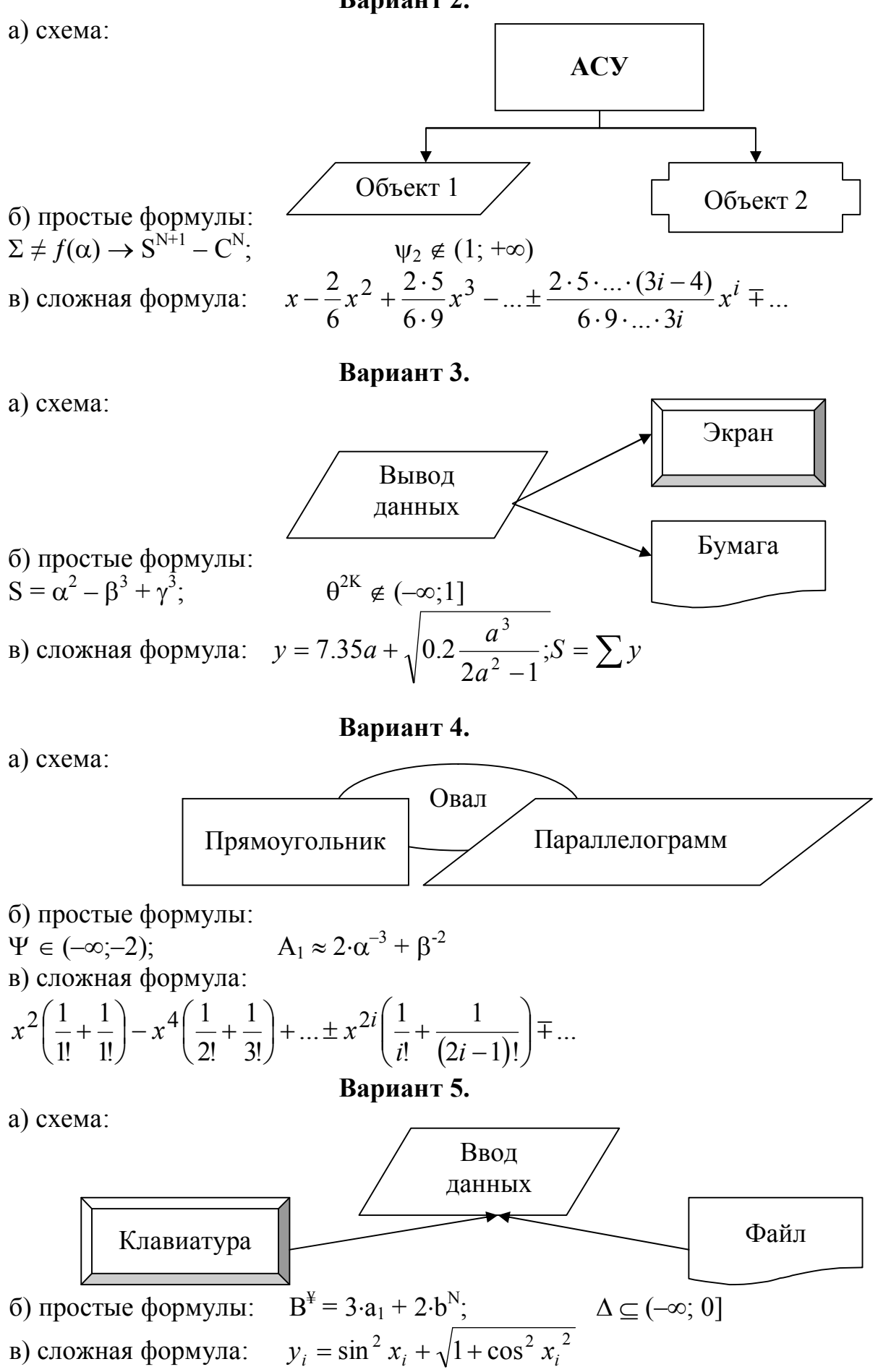

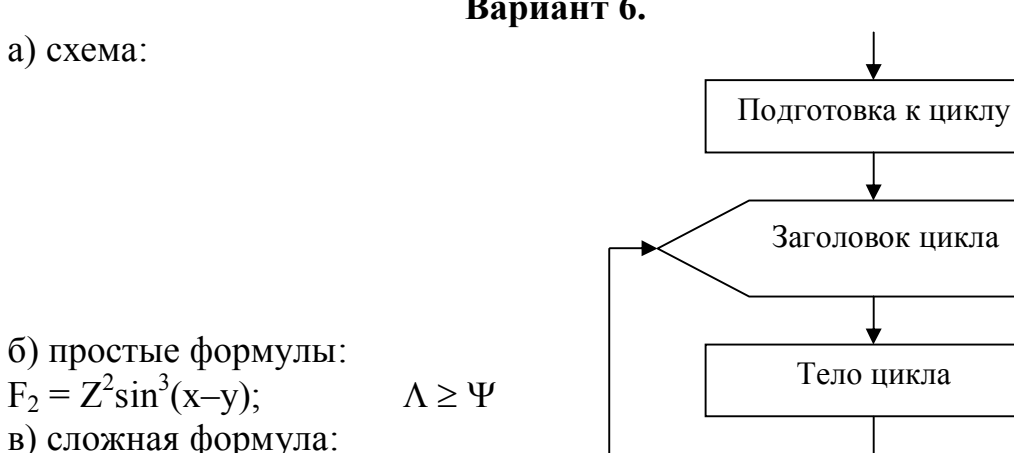

$$
z = \begin{cases} \frac{x^2}{x+a} + \sqrt{x}, & e \in \mathbb{R}^2 \\ \sqrt{ax} + 3x, & e \in \mathbb{R}^2 \end{cases}
$$
   
  $a = \sqrt{2x^2 + 0.2c}$ 

Вариант 7.

а) схема:

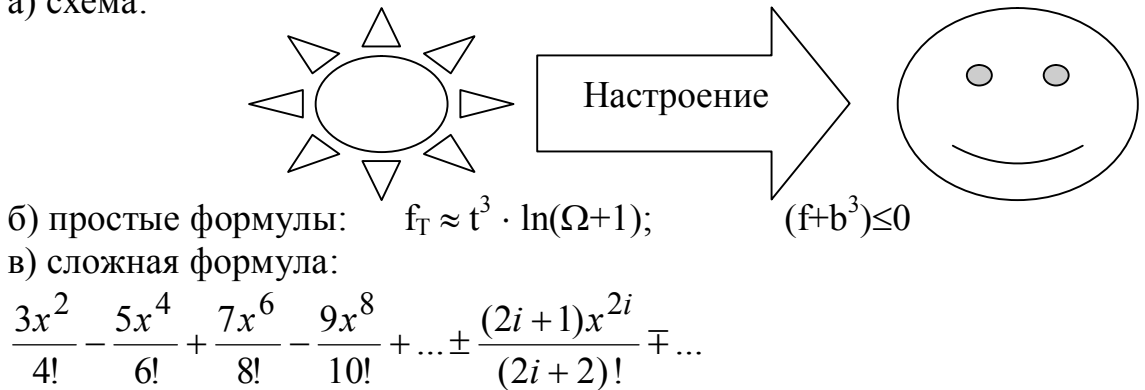

Вариант 8.

a) схема:

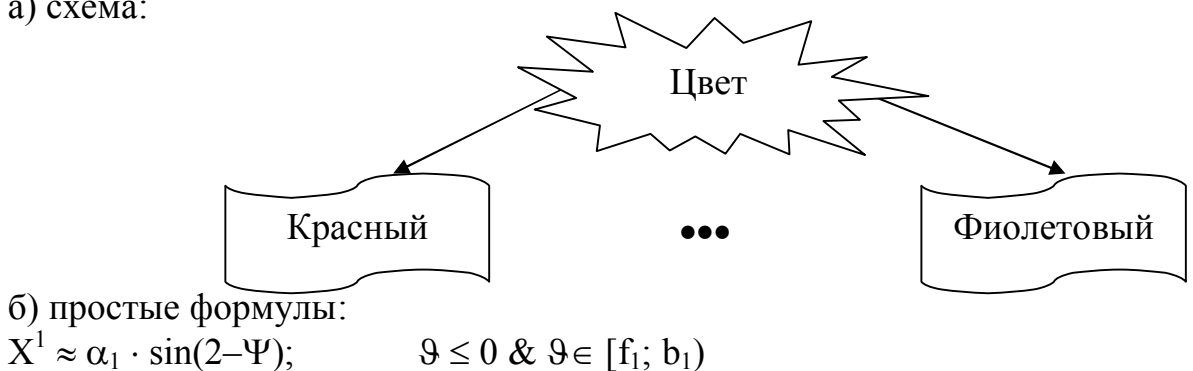

 $X^1 \approx \alpha_1 \cdot \sin(2-\Psi);$ 

в) сложная формула:

$$
y_i = \begin{cases} \sin x_i^2 + \sqrt{|x_i| + 1}, \text{ecm} \, |x_i| < 2 \\ e^{0.5x_i} + \ln(x_i^2 + 1), \text{ecm} \, |x_i| \ge 2 \end{cases} = \frac{1}{15} \sum_{i=1}^{15} y_i
$$

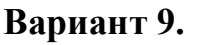

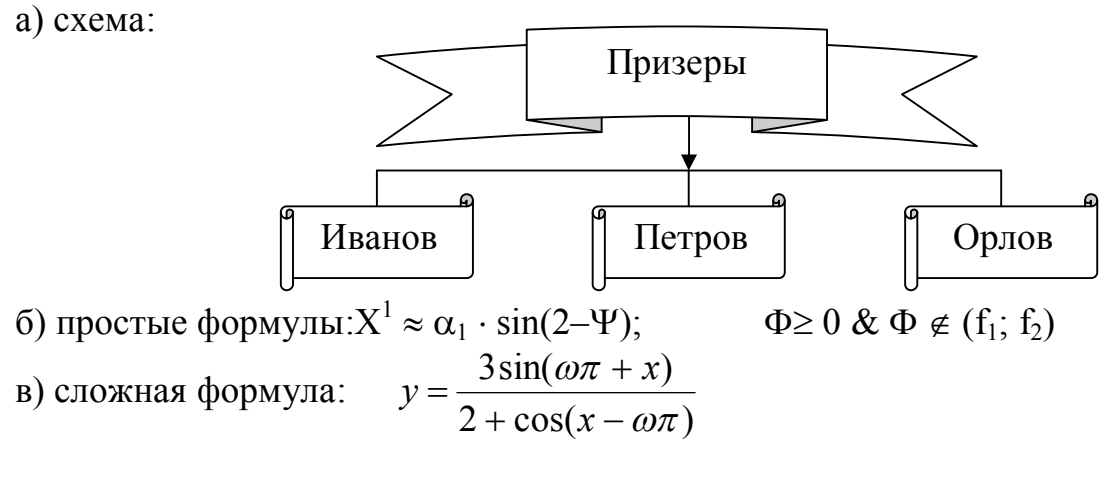

Вариант 10.

a) схема:

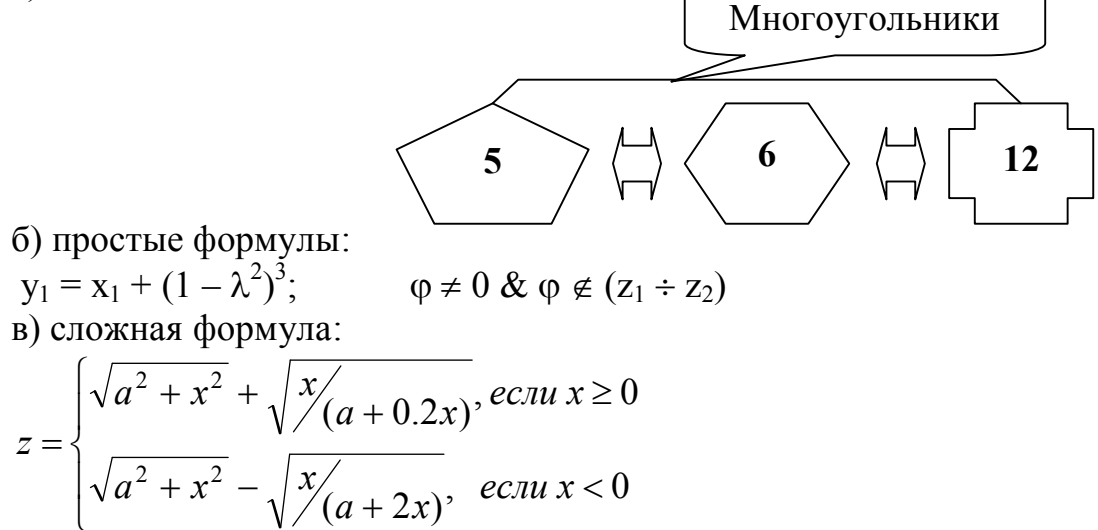

Вариант 11.

а) схема:

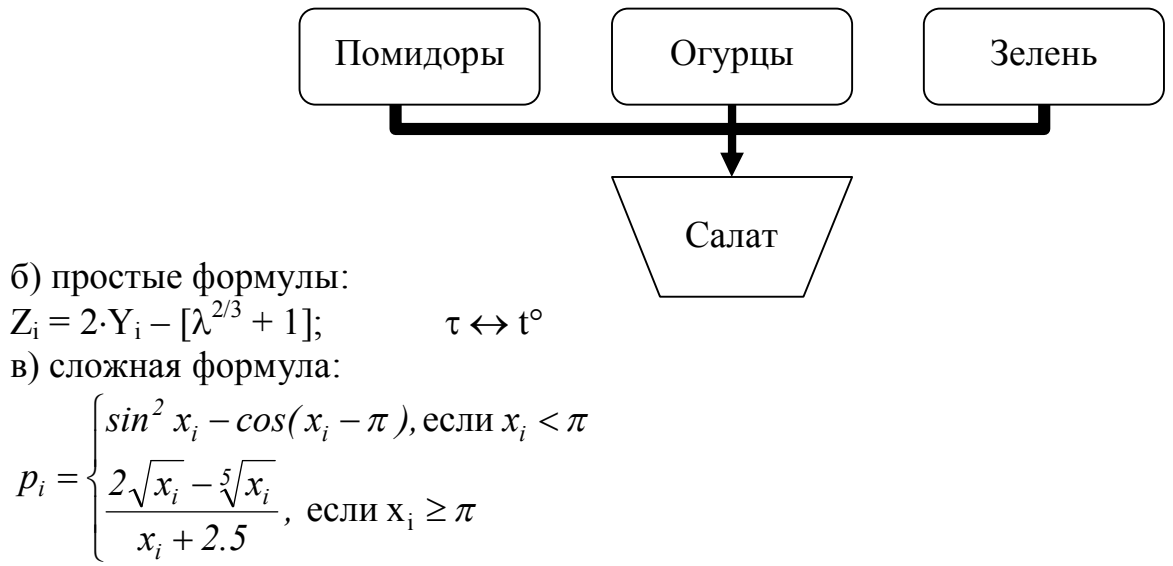

### Вариант 12.

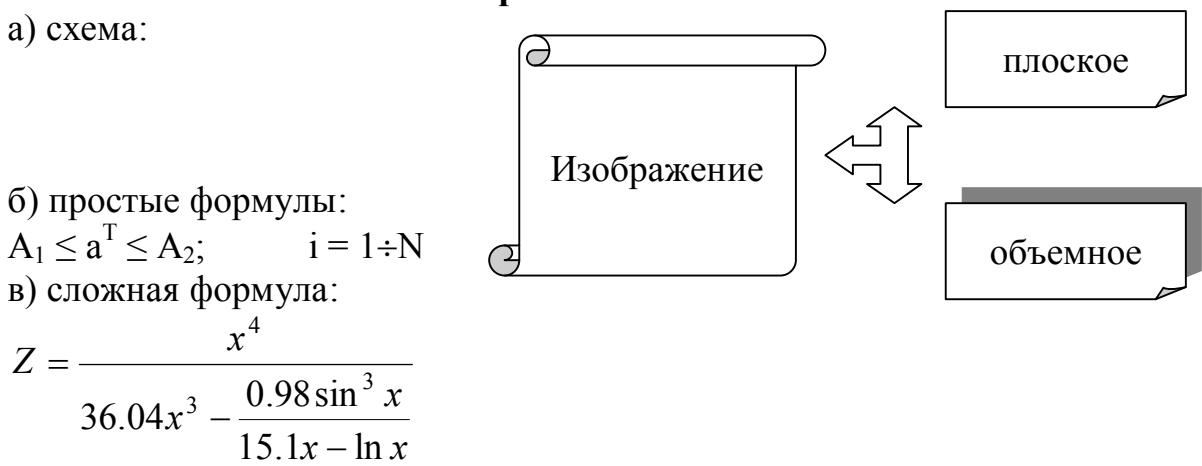

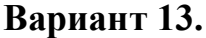

a) схема:

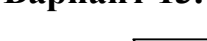

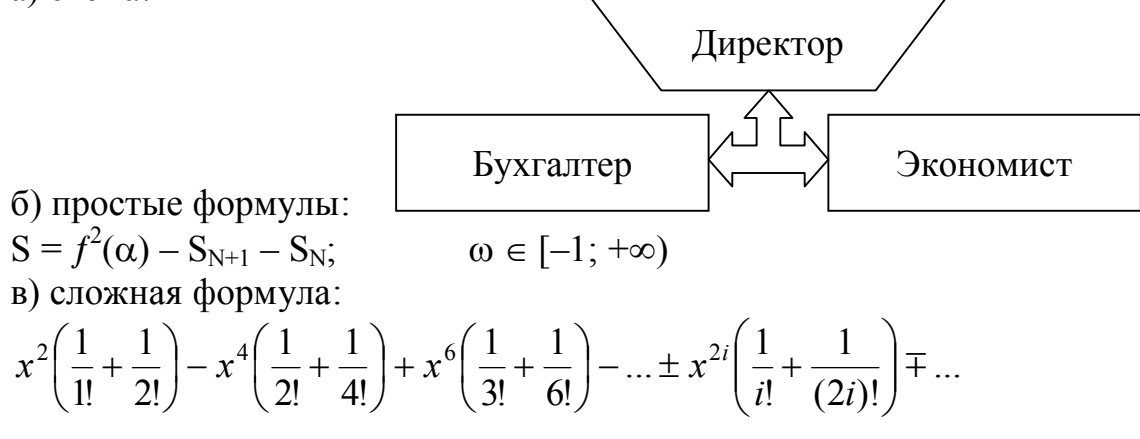

Вариант 14.

a) cxema: сплошная Тип ЛИНИИ б) простые формулы:  $H_P \ge g_1(\alpha^T) - g_2(\alpha^N);$  $\gamma \leftrightarrow \mu \div \nu$ в) сложная формула: пунктирная I  $Z = 2.33q + \sqrt{0.2 \frac{q^3}{2a^2 - 1}}$ 

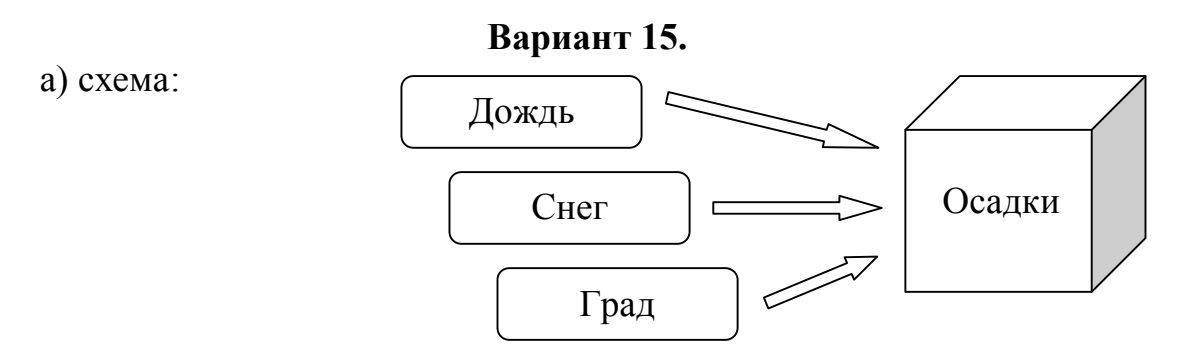

6) простые формулы:<br>  $y_1 = ln(x_1+1) - e^{T-1}$ ; в) сложная формула:

$$
y = \sqrt[5]{\pi a^2} + \frac{1}{b} + \frac{b - \frac{a}{2}}{a + b}
$$

Вариант 16.

a) схема:

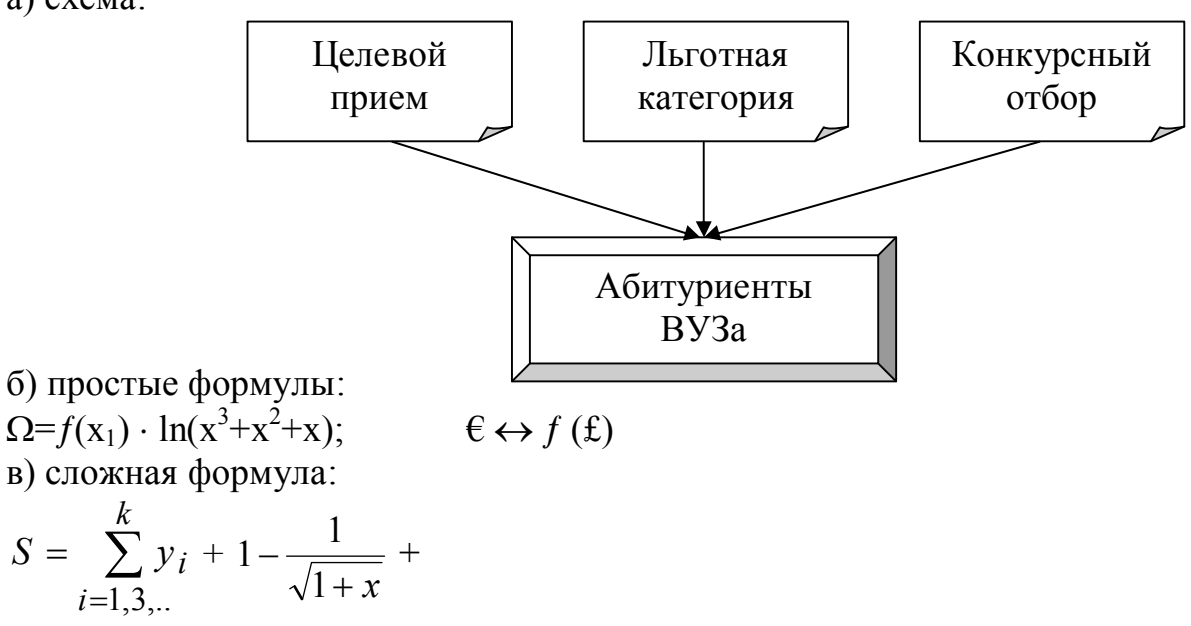

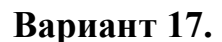

а) схема:

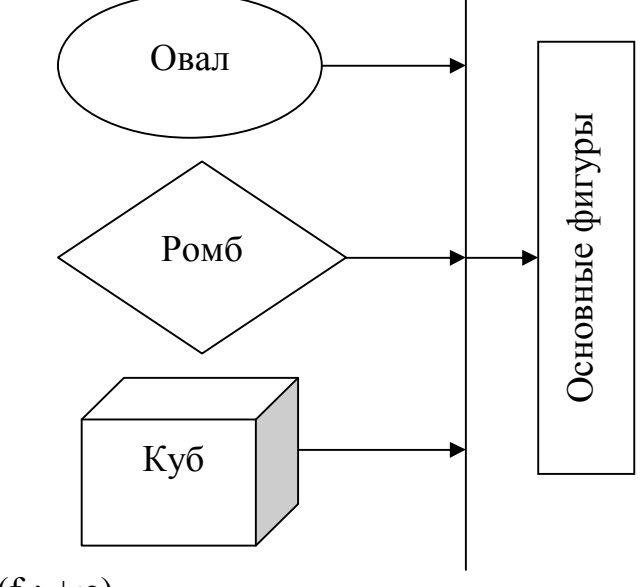

б) простые формулы:  $\Delta \leq \alpha^2 \cdot \cos(\Psi - 1);$  $\Psi \in (f_1; +\infty)$ в) сложная формула:  $\epsilon$ 

$$
z_i = \begin{cases} x_i^2 + \frac{\pi}{2} \sin \frac{\pi}{2} x_i, & \text{if } i \ge 1 \\ 1 + \sqrt{|x_i|}, & \text{if } i & \text{if } i & \text{if } i & \text{if } i & \text{if } i \le 1 \end{cases}
$$

 $\chi \cap \psi \rightarrow \varnothing$ 

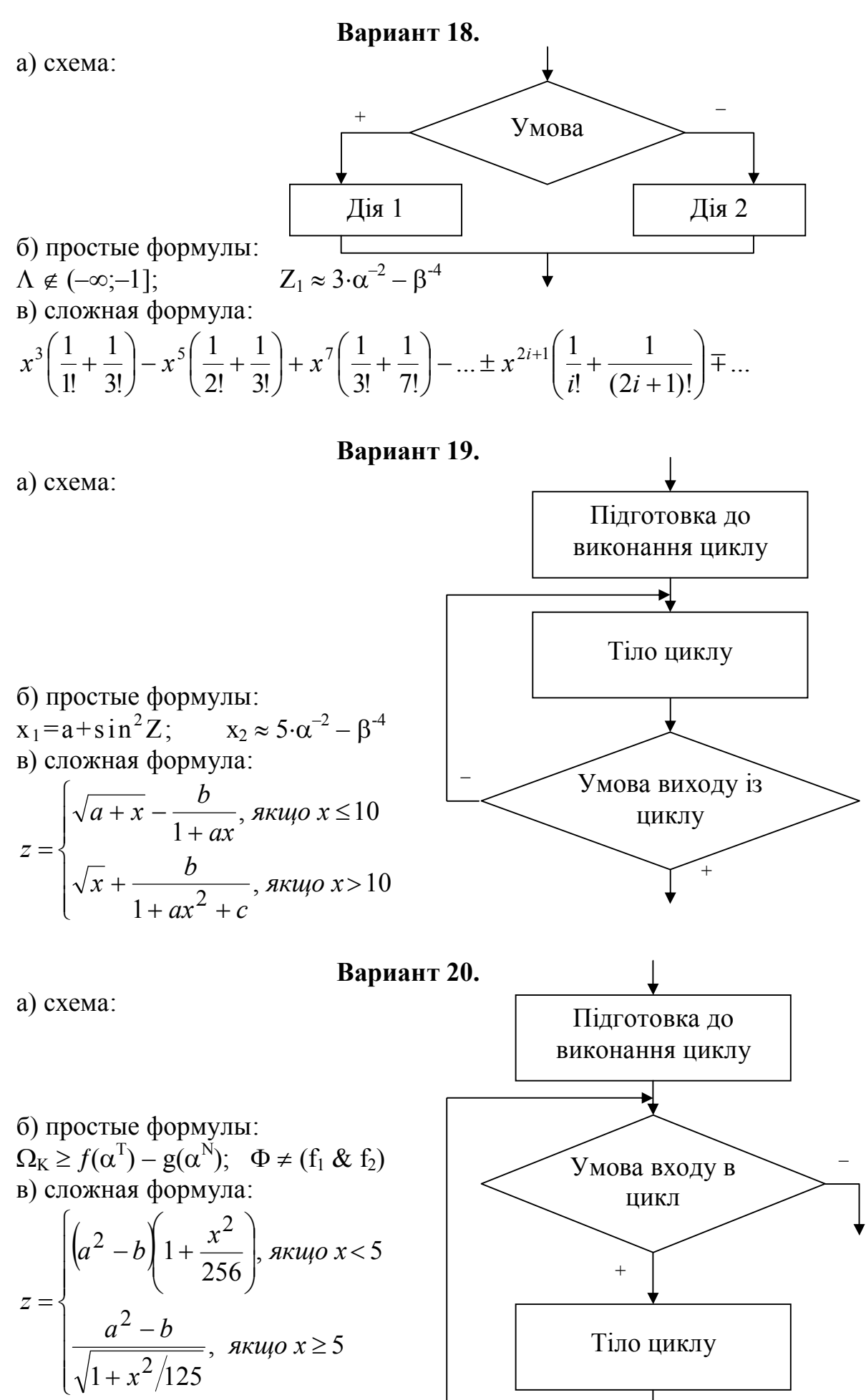

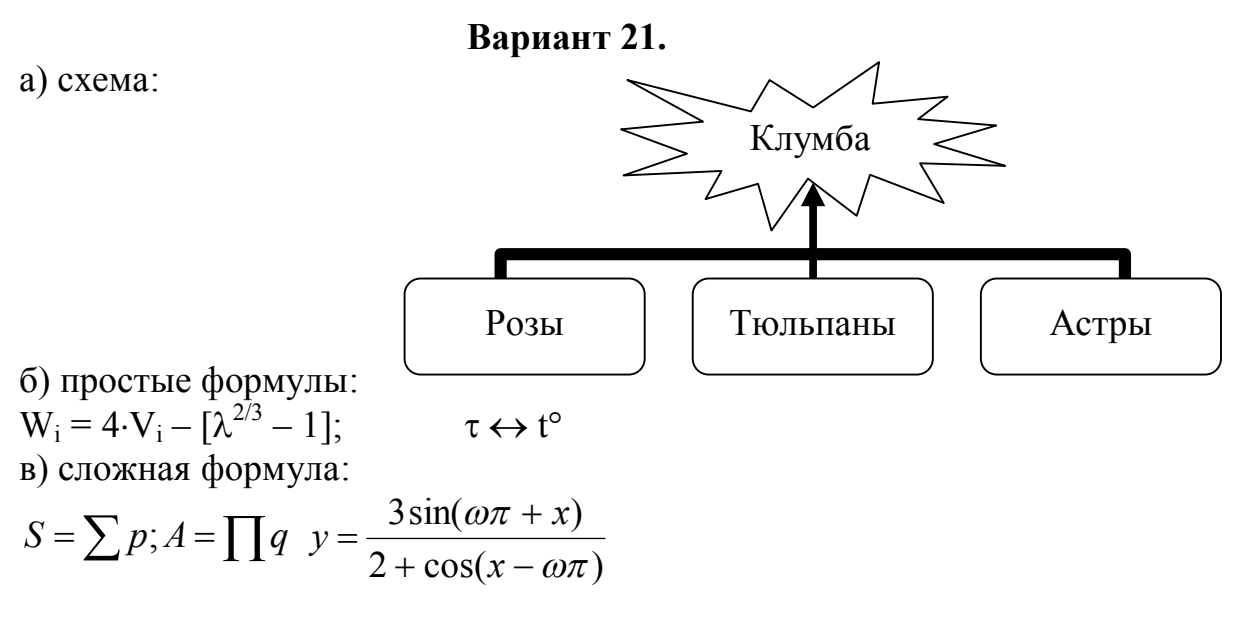

### Вариант 22.

a) cxema:

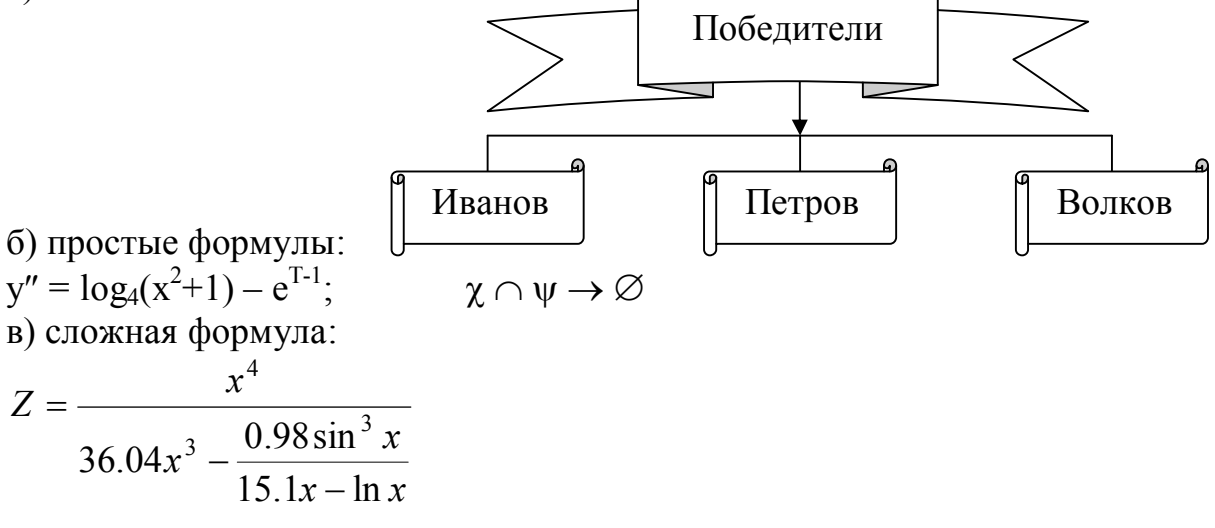

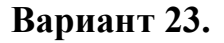

a) схема:

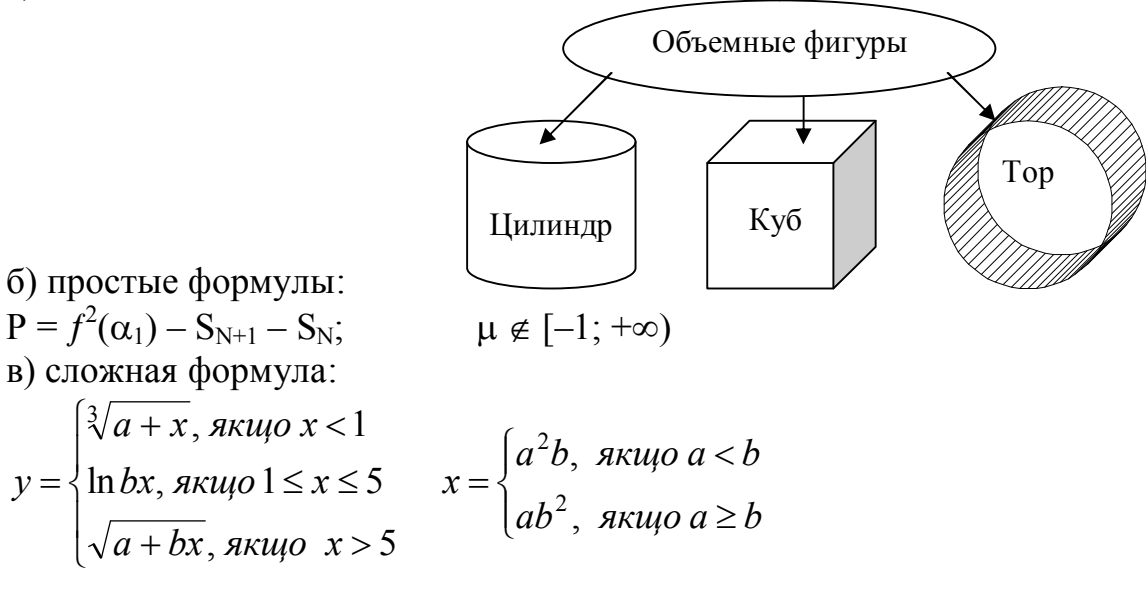

# Вариант 24.

a) схема:

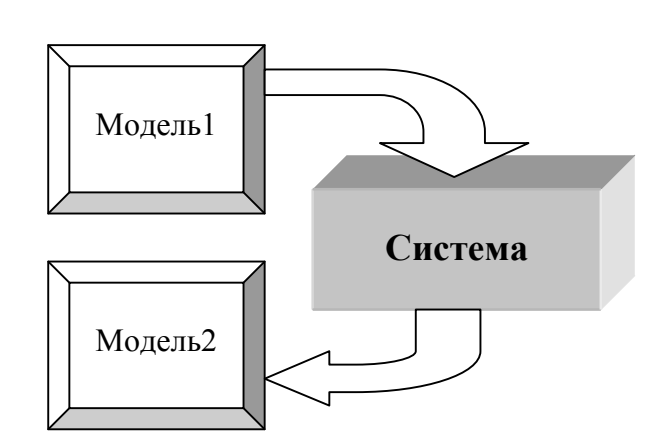

6) простые формулы:  
\n
$$
\Omega \leftrightarrow f(a\oplus b) \rightarrow A^{N-1} + B^N + 1;
$$
\n  
\nB) cnожная формy.  
\n
$$
z = \sqrt[5]{\pi a^2} + \frac{1}{b} + \frac{\sqrt{b - \frac{a}{2}}}{a + b}
$$

 $\xi \neq R_{12}$ 

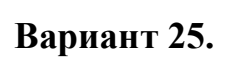

a) cxema:

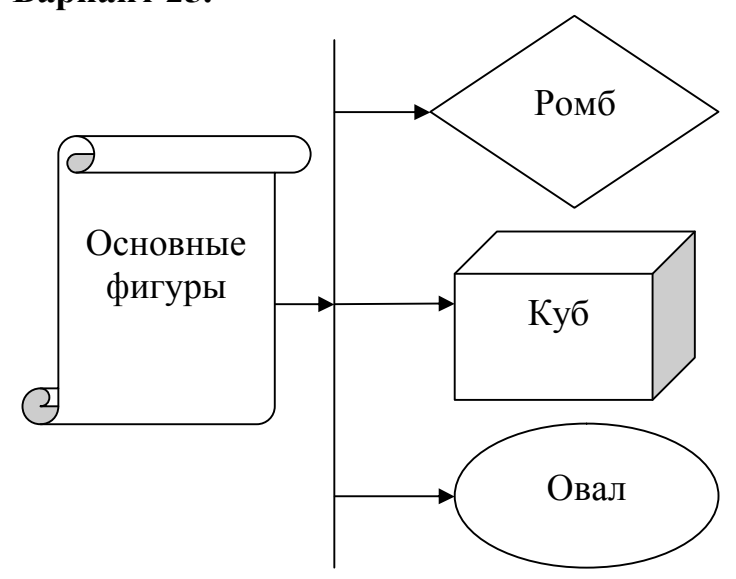

б) простые формулы:

$$
Z_1 \approx \alpha_1 \cdot \cos(1-\Psi^2);
$$

 $\Phi \geq 0 \& \Phi \notin (f_1; f_2)$ 

B) cnoxhas 
$$
\phi
$$
ophyna:  
\n
$$
S = \sum_{y>0} y \qquad P = \prod_{y<0} y
$$
\n
$$
R = \sqrt{\sum_{y>z} (y-z)^2}
$$

### <span id="page-21-0"></span>**Лабораторна робота №5. «Редактор електронних таблиць MS Excel. Робота з листами книги. Базові прийоми вводу даних»**

*Завдання до лабораторної роботи:*

1.Запустить редактор электронных таблиц Microsoft Excel.

2. Переименовать листы книги: *Лист1* на *Задание1, Лист2* на *Задание2*, *Лист3* на *Задание3.*

3. Добавить 4-й лист, переименовать его на *Примеры.*

4. На листе *Задание 1* сделать активной ячейку *AZ500*, затем ячейку *А3*.

5. На листе *Задание 1* ввести:

· в ячейку *А1* текст *Весенние месяцы*

 $\bullet$  в ячейку  $A2$  текст *март* 

· в ячейку *А4* число *1,23456789*

· в ячейку *А5* число *2000000000* (9 нулей)

· в ячейку *А6* дату *01.03.2013*

6. Уменьшить ширину столбца А. Что произошло? Увеличить ширину столбца А.

7. В ячейке *А4* уменьшить разрядность до 3-х знаков после запятой, установить денежный формат.

8. В ячейке *А5* установить формат с разделителем.

9. В ячейке *А6* отобразить дату в формате *1 мар 13*.

10. В ячейке *А2* установить размер шрифта 20 пт, полужирное начертание, синий цвет шрифта на зеленом фоне. Очистить содержимое ячейки. Что осталось в ячейке? Очистить формат в ячейке *А2.*

11. Ячейки *А2, В2* и *С2* с помощью приема автозаполнения заполнить весенними месяцами.

12. Ячейки *D1:D10* заполнить рядом четных чисел *2, 4, 6,* … .

13. Ячейки *Е1:Е20* заполнить датами апреля 2013 года, ячейки *F1:F12* заполнить соответствующими названиями дней недели.

14. Ячейки *G1:G12* заполнить названиями месяцев.

15. Создать новый список, например, цветов радуги и заполнить с помощью его диапазон *H1:H20*.

16. Содержимое ячеек *А1, В1* и *С1* объединить и поместить в центре.

17. В ячейках *А1, А2, В2, С2* установить границы ячеек: внешние – двойная красная линия, внутренние – пунктирная синяя линия.

18. Убрать объединение ячеек *А1, В1* и *С1.*

19. На рабочем листе *Задание 3* выделить 3-ю строку, снять выделение,

выделить столбцы А, В и С.

20. Выделить диапазон смежных ячеек *А1:С10*, снять выделение, выделить несмежные диапазоны: *А4:В11* и *С16: E14.*

21. Лист *Задание 1* скопировать перед листом *Примеры,* переименовать его на *Копия.*

22. Лист *Примеры* удалить.

23. На рабочем листе *Задание 2* ввести текст с ошибками:

- · в ячейку *А1* **ашибка**;
- в ячейку  $A2 1.23$ .

24. Исправить вручную неправильный текст на **ошибка** и **1,23**.

25. В ячейку *В1* ввести свою фамилию, скопировать её

1) в ячейку *В5;* 2) в диапазон ячеек *С1:С5.*

26. Ячейки *D1:D6* заполнить названиями месяцев, переместить их в диапазон ячеек *D7:D12*.

27. Удалить созданный список в задании 15.

28. Сохранить книгу в файле с именем **Ввод данных**\*\*\* (\*\*\* – ФИО) в личной папке и показать преподавателю.

29. Сдать преподавателю отчет с результатами и кратким описанием выполнения работы.

### <span id="page-22-0"></span>**Лабораторна робота №6. «Редактор електронних таблиць MS Excel. Розрахунки табличних даних»**

*Завдання до лабораторної роботи:*

1. На 1-ом листе книги в соответствии с номером своего варианта ввести исходную таблицу. Указанные в шапке таблицы перечисляемые наименования (годы, месяцы, дни недели и т.д.) ввести с помощью **Автозаполнения**, создав при необходимости новый список.

2. Заполнить таблицу данными, имеющими смысл (не менее 10 строк).

3. Добавить перед таблицей заголовок. Добавить столбец «№ п/п» и заполнить его.

4. С помощью команды **Формат ячейки** привести таблицу к заданному виду.

5. Произвести заданные расчеты, добавив в таблицу необходимое количество строк и столбцов. Однотипные формулы не вводить заново, а копировать. Каждый расчет сопровождать поясняющей надписью.

6. Скопировать полученную таблицу на 2-ой лист книги. В шапке табли-

цы указать даты следующего периода (если это возможно).

7. На 2-ом листе книги увеличить исходные данные в 2 раза, используя значения с 1-го листа. С помощью **Специальной вставки** заменить формулы, которые были использованы для увеличения исходных данных, на значения.

8. На 3-м листе книги сформировать итоговую таблицу, которая состоит только из первого столбца исходной таблицы и суммы (среднего, максимума, минимума) итоговых значений из 1-ой и 2-ой таблиц.

9. Переименовать листы книги по смыслу.

10. Сохранить книгу в файле с именем **Расчет**\*\*\* (\*\*\* – ФИО) в личной папке и показать преподавателю.

11. Сдать преподавателю отчет с результатами и кратким описанием выполнения работы.

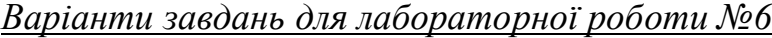

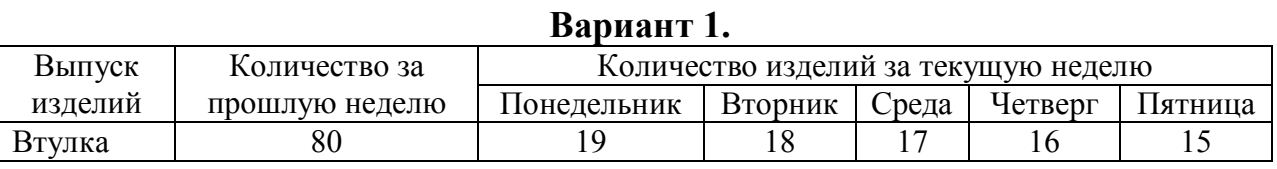

Вычислить:

1. Общее количество изготовленных изделий по дням недели.

2. Среднее количество изготовленных изделий по дням недели.

3. Общее количество каждой детали за неделю.

4. Максимальное количество каждой детали за неделю.

5. Прирост изготовленных деталей по сравнению с предыдущей неделей.

6. % изготовленных втулок от общего числа изделий за предыдущую неделю и каждый день текущей недели.

7. Доля каждого изделия от общего выпуска изделий за текущую неделю.

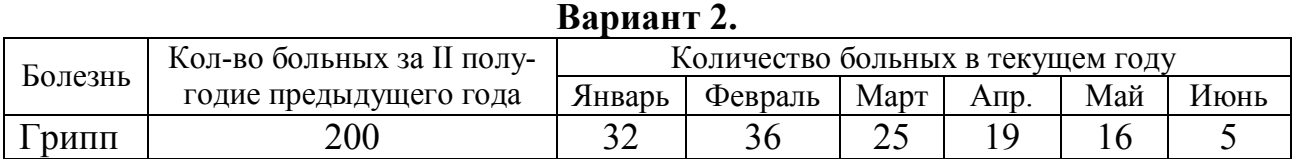

Вычислить:

1. Общее количество больных по месяцам.

2. Среднее количество больных по месяцам.

3. Общее количество больных за полугодие по каждой болезни.

4. Общее среднее количество больных за полугодие по всем болезням.

5. Прирост заболеваний каждой болезнью по сравнению с предыдущим полугодием.

6. % заболевших гриппом в каждом месяце от общего числа больных за месяц.

7. Доля больных каждым заболеванием от общего количества больных в текущем году.

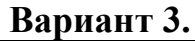

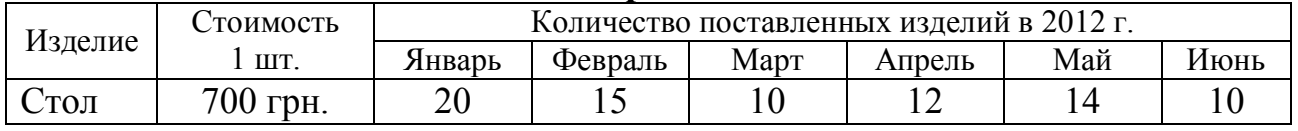

- 1. Общее количество изделий за полугодие по изделиям.
- 2. Среднее количество изделий за полугодие по изделиям.
- 3. Максимальное количество изделий за полугодие по месяцам.
- 4. Общее среднее количество изделий за полугодие.
- 5. Стоимость всех изделий (по каждому виду за полугодие и за каждый месяц).
- 6. % поставок столов в каждом месяце от общего количества изделий за месяц.
- 7. Доля каждого изделия в общем количестве поставок за полугодие.

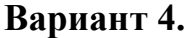

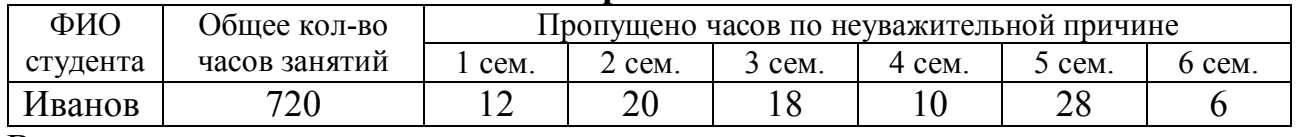

Вычислить:

1. Общее количество пропущенных занятий каждым студентом.

2. Среднее количество пропущенных занятий каждым студентом.

3. Общее количество пропущенных занятий всеми студентами по семестрам.

4. Общее среднее количество пропущенных занятий всеми студентами за три года.

5. Минимальное и максимальное количество пропущенных занятий за три года.

6. % пропущенных занятий каждым студентом.

7. Доля пропусков каждого студента в общем количестве пропущенных занятий за три года.

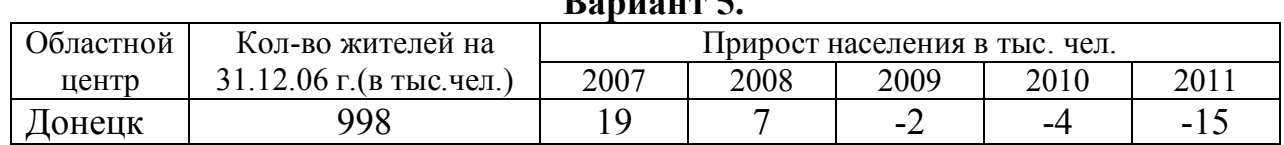

### **Вариант 5.**

Вычислить:

1. Количество жителей на 1.01.2012 г. по каждому городу.

2. Максимальный прирост населения за пятилетие по каждому городу.

3. Средний прирост населения за пятилетие по каждому городу.

4. Общий прирост населения по всем городам за каждый год.

5. Общее количество жителей всех городов в каждом году.

6. % прироста населения за пятилетие по каждому городу.

7. Доля каждого города по количеству жителей на 1.01.2012 г. в общем количестве жителей на 1.01.12г.

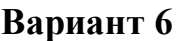

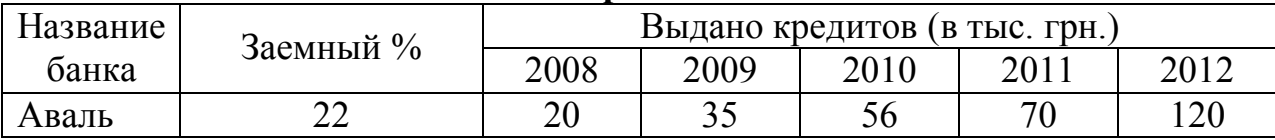

- 1. Общую сумму выданных кредитов за каждый год.
- 2. Общая сумму выданных кредитов каждым банком.
- 3. Сумму полученных процентов каждым банком за 5 лет.
- 4. Сумму полученных процентов всеми банками за каждый год.
- 5. Общую среднюю сумму полученных процентов всеми банками за 5 лет.

6. % кредитов, выданных банком "Аваль", от общей суммы кредитов за каждый год.

**Вариант 7.**

7. Доля каждого банка в общей сумме процентов полученных за 5 лет.

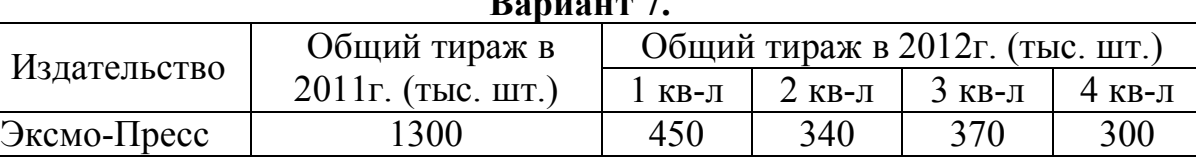

Вычислить:

- 1. Общий тираж каждого издательства за 2012 год.
- 2. Средний тираж по кварталам.
- 3. Средний тираж каждого издательства за 2012 год.
- 4. Общий средний тираж за 2012 год.
- 5. Прирост выпуска изданий каждого издательства по сравнению с предыдущим годом.

6. % изданий издательства "Эксмо-Пресс" от общего количества за каждый квартал.

7. Доля каждого издательства в общем тираже за 2012г.

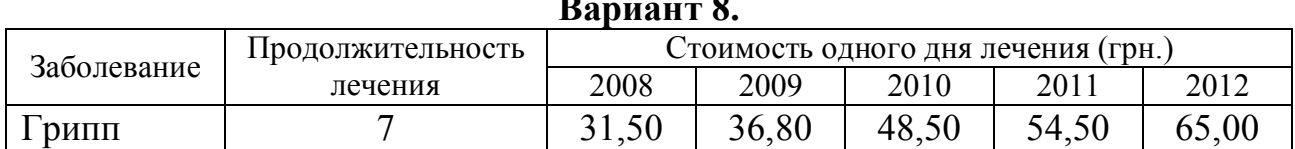

### **Вариант 8.**

Вычислить:

- 1. Среднюю стоимость одного дня лечения за 5 лет.
- 2. Стоимость лечения каждой болезни в 2012 году.
- 3. Средняя стоимость одного дня лечения по годам.
- 4. Общая средняя стоимость лечения всех заболеваний.
- 5. Стоимость лечения всех болезней по годам.
- 6. % изменения стоимости лечения в 2012 г. по сравнению с 2008 г.

7. Доля стоимости лечения каждого заболевания от общей стоимости лечения всех заболеваний в 2012 г.

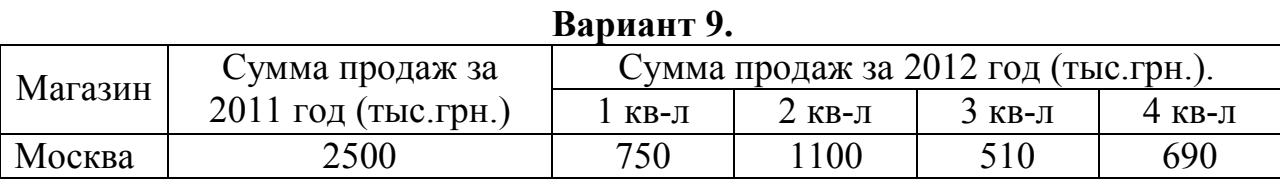

- 1. Общая сумма продаж каждого магазина за 2012 год.
- 2. Средняя сумма продаж всеми магазинами по кварталам 2012 года.
- 3. Минимальная сумма продаж каждого магазина за 4 квартала.
- 4. Общая средняя сумма продаж всеми магазинами за 2012 год.

5. Прирост суммы продаж каждого магазина по сравнению с предыдущим годом.

6. % продаж магазина "Москва" от общей суммы продаж за каждый квартал.

7. Доля продаж каждого магазина от общей суммы продаж за 2012 год.

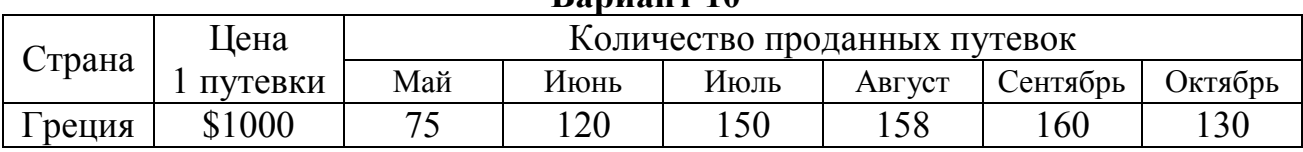

**Вариант 10**

Вычислить:

1. Среднее количество путевок в каждую страну за полугодие.

2. Общую стоимость проданных путевок в каждую страну за полугодие.

3. Максимальное количество путевок в каждом месяце.

4. Общую стоимость путевок во все страны по месяцам.

5. Общая стоимость проданных путевок во все страны за полугодие.

6. % путевок, проданных в августе в каждую страну от общего количества за полугодие.

7. Доля стоимости путевок в каждую страну за полугодие в общей стоимости всех путевок за полугодие.

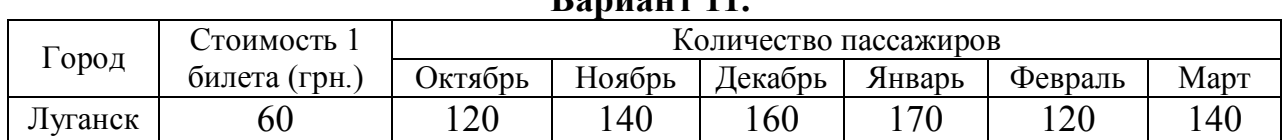

**Вариант 11.**

Вычислить:

1. Количество пассажиров, перевезенных в каждый город за полугодие.

2. Среднее количество перевезенных в месяц пассажиров.

3. Стоимость проданных билетов в каждый город за полугодие.

4. Минимальное количество пассажиров перевезенных в каждый город.

5. Стоимость проданных билетов во все города в каждом месяце.

6. % пассажиров, перевезенных в каждый город в декабре от общего количества за полугодие.

7. Доля стоимости проданных билетов в каждый город за полугодие от общей стоимости всех проданных билетов за полугодие.

### **Вариант 12.**

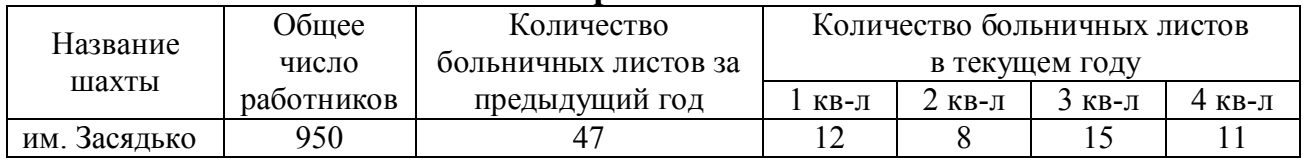

Вычислить:

1. Общее количество больничных листов за год по каждой шахте.

2. Среднее количество больничных листов за квартал текущего года по каждой шахте.

3. Общее количество больничных листов по кварталам текущего года.

4. Максимальное количество больничных листов по кварталам текущего года.

5. % больничных листов шахты им. Засядько от общего количества больничных листов за прошедший год и по кварталам текущего года.

6. % прироста кол-ва больничных листов в текущем году по каждой шахте.

7. Доля каждой шахты в общем количество больничных листов за текущий год.

**Вариант 13.**

|      | Количество            | Количество рейсов |         |      |        |          |      |
|------|-----------------------|-------------------|---------|------|--------|----------|------|
| ород | рейса<br>пассажиров 1 | Январь            | Февраль | Март | Апрель | Май      | Июнь |
| Киев |                       | າດ<br>∠∪          |         | ∼    | 70     | 20<br>υc | 40   |

Вычислить:

1. Среднее количество рейсов в каждый город за полугодие.

2. Минимальное количество рейсов в каждый город за полугодие.

3. Общее количество пассажиров, перевезенных в каждый город за полугодие.

4. Общее количество пассажиров, перевезенных за каждый месяц.

5. Общее среднее количество пассажиров, перевезенных во все города за полугодие.

6. % пассажиров, перевозимых в Киев в каждом месяце от общего количества пассажиров за месяц.

7. Доля каждого города в общем количестве перевезенных за полугодие пассажиров.

**Вариант 14.**

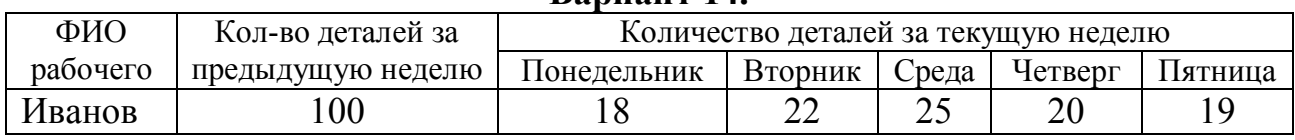

Вычислить:

1. Общее количество изготовленных деталей по дням недели.

2. Общее количество деталей, изготовленных каждым рабочим за неделю.

3. Максимальное количество деталей, изготовленных каждым рабочим за день.

4. Среднее количество деталей, изготовленных за каждый день.

5. % прироста изготовления деталей каждым рабочим по сравнению с предыдущей неделей.

6. % деталей, изготовленных Ивановым за каждый день текущей недели от общего количества за день.

7. Доля каждого рабочего в общем количестве деталей, изготовленных за неделю.

### **Вариант 15.**

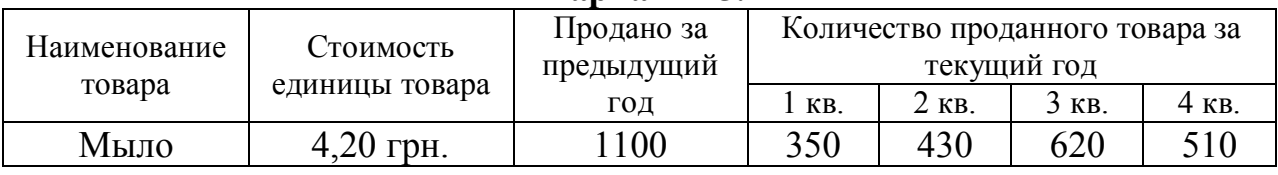

Вычислить:

- 1. Общее количество каждого товара, проданного за текущий год.
- 2. Среднее количество каждого товара, проданного за текущий год.
- 3. Сумму продажи каждого товара за предыдущий и текущий год.
- 4. Сумму продажи всех товаров по кварталам за текущий год.
- 5. Среднее количество продажи по кварталам.
- 6. % прироста продажи каждого товара по сравнению с предыдущим годом.
- 7. Доля каждого товара в общей сумме продаж за текущий год.

### **Вариант 16.**

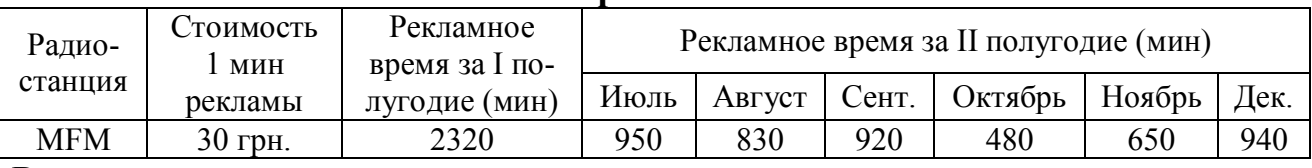

Вычислить:

1. Общее рекламное время за II полугодие по каждой радиостанции.

- 2. Среднее рекламное время по месяцам.
- 3. Стоимость рекламного времени за II полугодие по каждой радиостанции.

4. Средняя стоимость рекламного времени за II полугодие среди всех радиостанций.

5. Общая стоимость рекламного времени за каждый месяц II полугодия.

6. % прироста рекламного времени за II полугодие для каждой радиостанции по сравнению с I полугодием.

7. Долю каждой радиостанции в общей стоимости рекламного времени за II полугодие.

### **Вариант 17.**

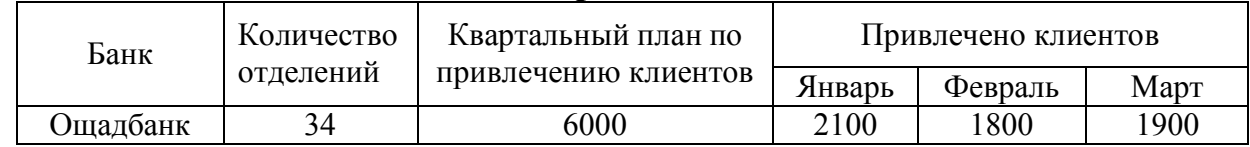

Вычислить:

1. Общее количество привлеченных каждым банком клиентов.

2. Среднее количество привлеченных каждым банком клиентов в месяц.

3. Среднее количество привлеченных в месяц клиентов.

4. Среднее количество привлеченных клиентов, приходящихся на одно отделение каждого банка.

5. Общее количество привлеченных клиентов за квартал.

6. % выполнения квартального плана каждым банком.

7. Долю каждого банка в общем количестве привлеченных за квартал клиентов.

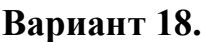

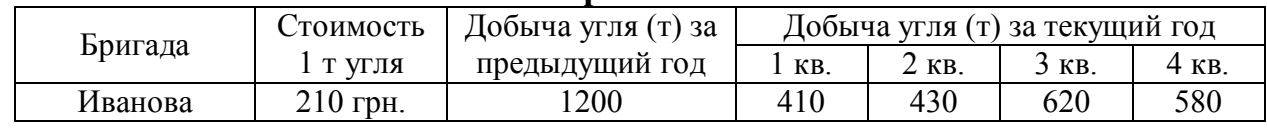

- 1. Общую добычу угля за текущий год каждой бригадой.
- 2. Среднюю добычу угля всеми бригадами в каждом квартале.
- 3. Общую стоимость угля, добытого каждой бригадой за текущий год.

4. Общую стоимость добытого угля за предыдущий год и каждый квартал текущего года.

- 5. Общая добыча угля всеми бригадами за год.
- 6. % увеличения добычи угля каждой бригадой в текущем году.
- 7. Долю каждой бригады в общей стоимости добытого за текущий год угля.

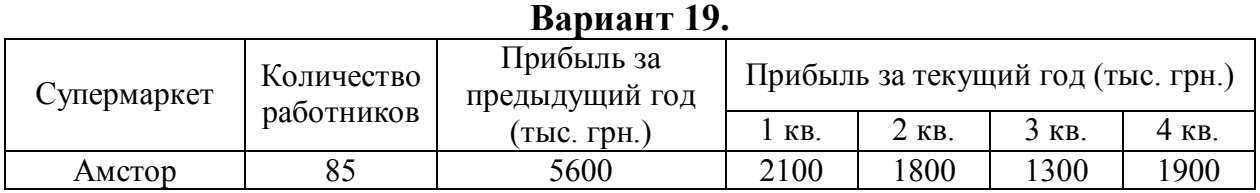

### Вычислить:

- 1. Общую прибыль каждого супермаркета за текущий год.
- 2. Среднюю прибыль всех супермаркетов за каждый квартал.
- 3. Общую прибыль за текущий год.
- 4. Вклад одного работника супермаркета в общую прибыль за текущий год.
- 5. Прирост прибыли каждого супермаркета в текущем году.

6. % прибыли «Амстора» от общей прибыли за предыдущий год и каждый квартал текущего года.

7. Долю каждого супермаркета в общей прибыли за текущий год.

#### **Вариант 20.**

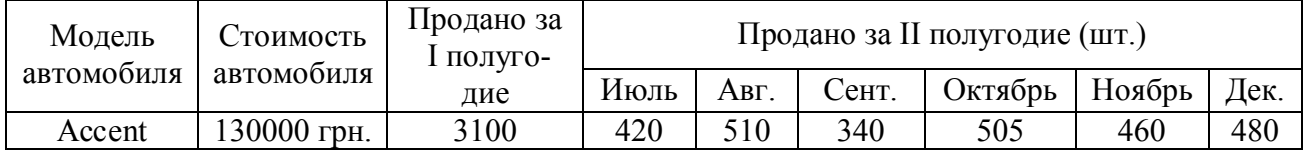

Вычислить:

1. Количество проданных автомобилей каждой модели за II полугодие и за год.

2. Среднее количество продаваемых каждый месяц автомобилей.

- 3. Сумму выручки от продажи каждой модели автомобиля за год.
- 4. Выручка от продажи автомобилей по месяцам II полугодия.

5. Максимальную выручку от продажи автомобилей каждой модели за второе полугодие.

6. % прироста проданных автомобилей каждой модели по сравнению с I полугодием.

7. Долю каждой модели автомобиля в общей сумме продаж за год.

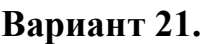

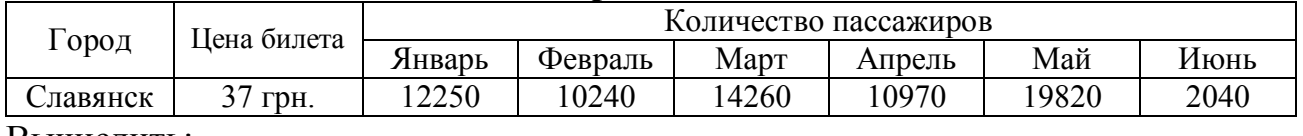

1. Среднее количество пассажиров, перевезенных в каждый город за полугодие.

2. Стоимость перевозки пассажиров в каждый город за полугодие.

3. Общее количество пассажиров, перевезенных в каждом месяце.

4. Стоимость перевозки всех пассажиров в каждом месяце.

5. Общая стоимость перевозки всех пассажиров во все города за полугодие.

6. % пассажиров, перевозимых в Славянск в каждом месяце от общего количества за пассажиров за месяц.

7. Доля каждого города в общей стоимости перевозки всех пассажиров за полугодие.

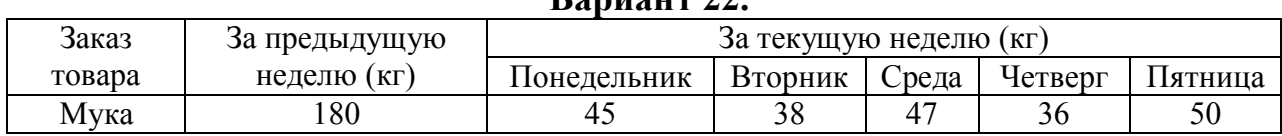

**Вариант 22.**

Вычислить:

1. Среднее количество каждого заказанного товара за неделю.

2. Общее количество каждого заказанного товара за неделю.

3. Общее количество заказанных товаров за каждый день текущей недели.

4. Прирост заказов каждого товара за текущую неделю.

5. Общее количество заказанных товаров за текущую неделю.

6. % прироста заказов каждого товара за текущую неделю по сравнению с предыдущей неделей.

7. Доля заказов каждого товара в общем количестве заказанных товаров за текущую неделю.

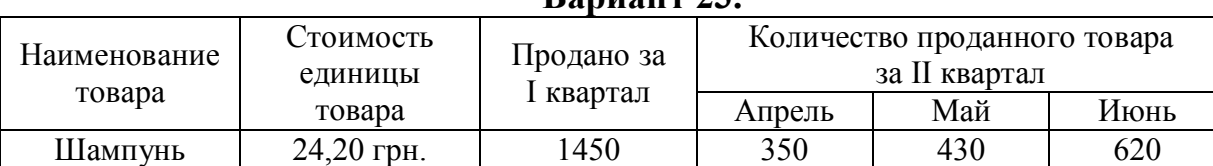

**Вариант 23.**

Вычислить:

1. Общее количество каждого проданного товара за II квартал.

2. Общая стоимость каждого проданного товара за II квартал.

3. Среднее количество проданных товаров по месяцам II квартала.

4. Общая стоимость проданных товаров по месяцам II квартала.

5. Общая стоимость всех проданных товаров за II квартал.

6. % прироста продаж каждого товара во II квартале по сравнению с I кварталом.

7. Доля стоимости каждого товара в общей стоимости всех проданных товаров за II квартал.

### **Вариант 24.**

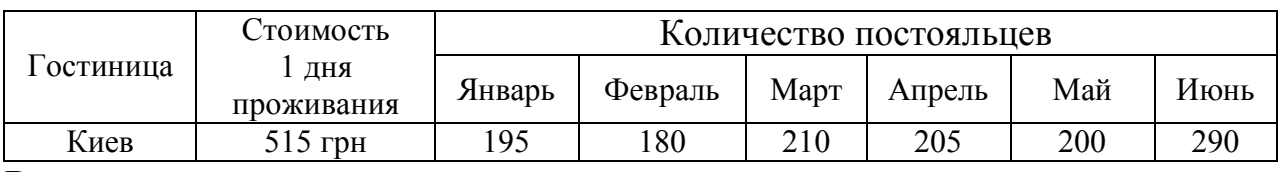

Вычислить:

1. Среднее количество постояльцев в каждой гостинице за полугодие.

2. Общая выручка каждой гостиницы за полугодие.

3. Общее количество постояльцев гостиниц в каждом месяце.

4. Общая выручка всех гостиниц в каждом месяце.

5. Максимальное и минимальное количество постояльцев в каждой гостинице за полугодие.

6. % выручки гостиницы «Киев» от общей выручки всех гостиниц в каждом месяце.

7. Доля выручки каждой гостиницы в общей выручке всех гостиниц за полугодие.

### **Вариант 25.**

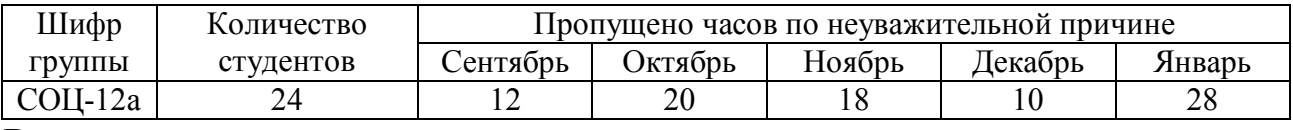

Вычислить:

1. Общее количество пропущенных занятий в каждой группе за семестр.

2. Среднее количество пропущенных занятий одним студентом каждой группы за семестр.

3. Общее количество пропущенных занятий по месяцам за семестр.

4. Общее среднее количество пропущенных занятий всеми студентами за семестр.

5. Минимальное и максимальное количество пропущенных занятий за семестр.

6. % пропущенных занятий в группе СОЦ-12а от общего количества пропусков за каждый месяц.

7. Доля пропущенных занятий в каждой группе в общем количестве пропущенных занятий за семестр.

### <span id="page-32-0"></span>Лабораторна робота №7. «Редактор електронних таблиць MS Excel. Графічне подання даних»

### Завдання до лабораторної роботи:

Для виконання наступних завдань використати вхідні дані із лабораторної роботи №6.

1. Построить на отдельных листах:

- Гистограмму по всем однотипным данным исходной таблицы, вид которой выбрать самостоятельно, категория - 1-й столбец данных исходной таблицы. Предусмотреть легенду, заголовок, подписи осей.
- Круговую диаграмму, ряд данных определить самостоятельно.
- Точечную диаграмму по итоговым (вычисленным) данным, расположенных в столбцах.

2. Изменить оформление диаграмм (элементы диаграммы оформить различным шрифтом, цветом, заливкой).

3. В точечной диаграмме изменить формат осей (максимальное и минимальное значение, цена основных делений, шрифт).

4. В название круговой диаграммы добавить название группы, в легенду фамилию.

5. В 1-ю диаграмму добавить новый ряд соответствующих по смыслу данных. Удалить один ряд данных.

6. Для точечной диаграммы добавить линию тренда, отобразить уравнение и величину  $R^2$ . Выбрать наиболее точное уравнение и выполнить прогноз на 2 периода вперед.

7. Для четных вариантов круговую диаграмму заменить кольцевой диаграммой. Для нечетных вариантов - объемной круговой диаграммой.

8. Сохранить книгу в файле с именем Диаграммы\*\*\* (\*\*\* - ФИО) в личной папке и показать преподавателю.

9. Сдать преподавателю отчет с результатами и кратким описанием выполнения работы.

### <span id="page-33-0"></span>**Лабораторна робота №8. «Редактор електронних таблиць MS Excel. Робота з базами даних (списками)»**

### *Завдання до лабораторної роботи:*

1. На 1-ом листе книги в соответствии с номером своего варианта ввести исходную таблицу. Заполнить таблицу не менее чем 10 строками данных. При заполнении таблицы учитывать, что в столбцах, помеченных (\*), данные должны повторяться несколько раз.

2. Выполнить требуемые расчеты, добавляя в таблицу требуемые строки или столбцы. Каждый расчет сопроводить поясняющей надписью. Одиночные результаты расположить ниже исходной таблицы.

3. Перед выполнением команд «СОРТИРОВКА», «ИТОГИ», «АВТО-ФИЛЬТР» скопировать исходную таблицу вместе с расчетами на 3 других листа. Каждую из указанных выше команд выполнять на отдельном листе.

4. При выполнении команды «СВОДНАЯ ТАБЛИЦА» результат расположить на новом отдельном листе.

5. Переименовать листы книги по смыслу содержимого.

6. Сохранить книгу в файле с именем **Списки**\*\*\* (\*\*\* – ФИО) в личной папке и показать преподавателю.

7. Сдать преподавателю отчет с результатами и кратким описанием выполнения работы.

*Варіанти завдань для лабораторної роботи №8*

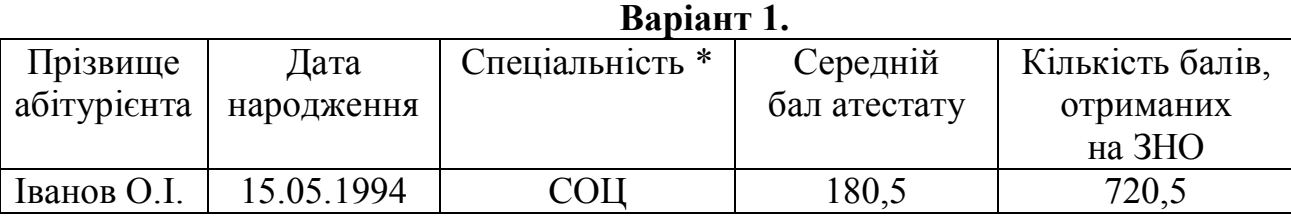

1.Визначити вік кожного абітурієнта на даний момент.

2. Використовуючи функцію "ЕСЛИ", створити додатковий стовпець "Рівень знань", в який занести текст:

- "задовільний", якщо середній бал атестата менше ніж 150;

- "достатній", якщо середній бал атестата від 150 до 180;

- "високий", якщо середній бал атестата більший ніж 180.

3. Використовуючи функцію "СУММЕСЛИ", визначити загальну кількість балів, набраних абітурієнтами, що мають високий рівень знань.

4. Використовуючи функцію "СЧЕТЕСЛИ", визначити кількість абітурієнтів, що народилися в січні.

5. Відсортувати таблицю за кількістю балів, отриманих на ЗНО.

6. Використовуючи команду "ИТОГИ", визначити максимальну і мінімальну кількість балів, набраних на екзамені для кожної спеціальності.

7. Використовуючи команду "АВТОФИЛЬТР", вивести список абітурієнтів, що народилися в першій декаді лютого.

8. Використовуючи команду "СВОДНАЯ ТАБЛИЦА", підвести підсумки: загальну кількість іменинників в кожній групі в кожному місяці

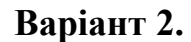

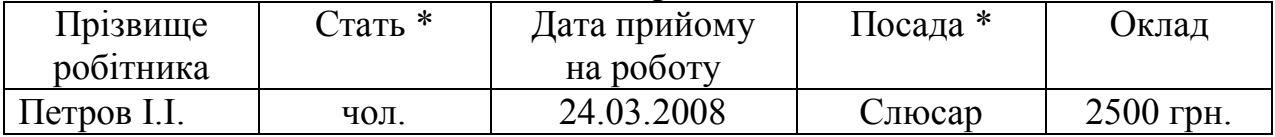

1. Визначити стаж кожного робітника на даний момент.

2. Використовуючи функцію "ЕСЛИ", створити додатковий стовпець "Рівень оплати", в який занести текст:

- "низький", якщо оклад менший ніж 2000 грн.;

- "достатній", якщо оклад від 2000 грн. до 3500 грн.;

- "високий", якщо оклад більше ніж 3500 грн.

3. Використовуючи функцію "СУММЕСЛИ", визначити сумарний оклад робітників, що поступили на роботу в 2009 році.

4. Використовуючи функцію "СЧЕТЕСЛИ", визначити кількість робітників, що поступили на роботу в грудні.

5. Відсортувати таблицю за окладом.

6. Використовуючи команду "ИТОГИ", визначити максимальний і середній оклад робітників для кожного рівня оплати.

7. Використовуючи команду "АВТОФИЛЬТР", вивести список робітників, що поступили на роботу у восени.

8. Використовуючи команду "СВОДНАЯ ТАБЛИЦА", підвести підсумки: для кожного рівня оплати загальну кількість чоловіків і жінок.

|          |                  | раріані Э.   |             |           |
|----------|------------------|--------------|-------------|-----------|
| Назва    | Призначення*     | Дата         | Термін      | Кількість |
| ліків *  |                  | виготовлення | придатності | упаковок  |
|          |                  |              | в роках     |           |
| Анальгін | Болезаспокійливе | 26.07.2012   |             | 50        |

**Варіант 3.**

1. Визначити дату, коли витікає термін придатності кожних ліків.

2. Використовуючи функцію "ЕСЛИ", створити додатковий стовпець "Придатність", в який занести текст:

- "придатний", якщо термін придатності на даний момент ще не витік;

- "не придатний" в іншому випадку.

3. Використовуючи функцію "СУММЕСЛИ", визначити загальну кількість упаковок, виготовлених в першому півріччі будь-якого року.

4. Використовуючи функцію "СЧЕТЕСЛИ", визначити кількість видів ліків, придатних для використання.

5. Відсортувати таблицю за терміном придатності.

6. Використовуючи команду "ИТОГИ", визначити загальну і мінімальну кількість упаковок ліків кожного призначення.

7. Використовуючи команду "АВТОФИЛЬТР", вивести список ліків, виготовлених в останній декаді грудня будь-якого року.

8. Використовуючи команду "СВОДНАЯ ТАБЛИЦА", підвести підсумки: для кожного призначення по кожних ліках загальну кількість упаковок.

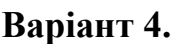

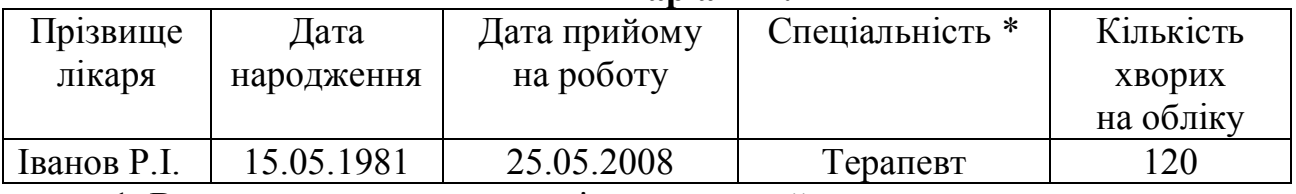

1. Визначити стаж кожного лікаря на даний момент.

2. Використовуючи функцію "ЕСЛИ", створити додатковий стовпець "Досвід", в який занести текст:

- "малий", якщо стаж менше ніж 5 років;

- "достатній", якщо стаж від 5 до 15 років;

- " великий", якщо стаж більше ніж 15 років.

3. Використовуючи функцію "СУММЕСЛИ", визначити загальну кількість хворих у лікарів, що народилися в травні.

4. Використовуючи функцію "СЧЕТЕСЛИ", визначити кількість лікарів, що мають стаж більше 10 років.

5. Відсортувати таблицю за стажем.

6. Використовуючи команду "ИТОГИ", визначити максимальну і мінімальну кількість хворих для лікарів кожної спеціальності.

7. Використовуючи команду "АВТОФИЛЬТР", вивести список лікарів, що народилися в п'ятницю 13 числа.

8. Використовуючи команду "СВОДНАЯ ТАБЛИЦА", підвести підсумки: для кожної спеціальності загальну кількість хворих з врахуванням досвідченості лікарів.

| раріані Э. |           |            |       |                    |  |
|------------|-----------|------------|-------|--------------------|--|
| Прізвище   | Номер     | Цата       | Стать | Сума проданого     |  |
| продавця   | В1ДД1ЛУ   | народження | ∗     | товару за останній |  |
|            | $(1-3)$ * |            |       | тиждень            |  |
| Котов I.O. |           | 14.08.1990 | 90Л.  | 12500 грн.         |  |

**Варіант 5.**

1. Визначити вік кожного продавця на даний момент.

2. Використовуючи функцію "ЕСЛИ", створити додатковий стовпець "Розташування відділу", в який занести текст:

- "зліва", якщо номер відділу – 1;

- "у центрі", якщо номер відділу – 2;

- "справа", якщо номер відділу – 3.

3. Використовуючи функцію "СУММЕСЛИ", визначити загальну суму товару, проданого продавцями-жінками.

4. Використовуючи функцію "СЧЕТЕСЛИ", визначити кількість продавців, що народилися в січні.

5. Відсортувати таблицю за номером відділу.

6. Використовуючи команду "ИТОГИ", визначити максимальну і загальну виручку продавця для кожного відділу.

7. Використовуючи команду "АВТОФИЛЬТР", вивести список продавців, що народилися в 3 декаді квітня будь-якого року.

8. Використовуючи команду "СВОДНАЯ ТАБЛИЦА", підвести підсумки: загальну кількість іменинників в кожному відділі в кожному місяці.

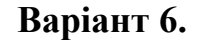

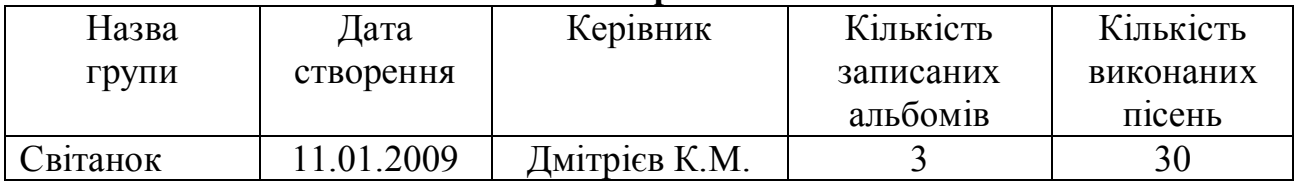

1. Визначити вік кожної групи на даний момент.

2. Використовуючи функцію "ЕСЛИ", створити додатковий стовпець "Категорія", в який занести текст:

- "нова", якщо вік групи менше ніж 1 року;

- "молода", якщо вік групи від 1 до 3 років;

- "зріла", якщо вік групи більше ніж 3 роки.

3. Використовуючи функцію "СУММЕСЛИ", визначити загальну кількість пісень для груп, створених в 2010 році.

4. Використовуючи функцію "СЧЕТЕСЛИ", визначити кількість груп, створених в червні будь-якого року.

5. Відсортувати таблицю за назвою групи.

6. Використовуючи команду "ИТОГИ", визначити максимальну і загальну кількість альбомів для кожної категорії.

7. Використовуючи команду "АВТОФИЛЬТР", вивести список груп, створених в середу в другому кварталі будь-якого року.

8. Використовуючи команду "СВОДНАЯ ТАБЛИЦА", підвести підсумки: за кожен рік по кожній категорії груп загальну кількість записаних альбомів.

**Варіант 7.**

| Найменування | Виробник * | Дата         | Кількість | Чіна     |
|--------------|------------|--------------|-----------|----------|
| виробу $*$   |            | виготовлення |           |          |
| Чайник       | Tefal      | 14.05.2012   |           | 120 грн. |

1. Визначити скільки років пройшло з моменту виготовлення виробу до теперішнього моменту.

2. Використовуючи функцію "ЕСЛИ", створити додатковий стовпець "Виготовлено", в який занести текст:

- "недавно", якщо виріб виготовлений менше 1 року тому;

- "давно", якщо виріб виготовлений від 1 до 5 років тому;

- "дуже давно", якщо виріб виготовлений більше ніж 5 років тому.

3. Використовуючи функцію "СУММЕСЛИ", визначити загальну кількість виробів, виготовлених в 2011 році.

4. Використовуючи функцію "СЧЕТЕСЛИ", визначити кількість найменувань, виготовлених в березні будь-якого року.

5. Відсортувати таблицю за ціною виробу.

6. Використовуючи команду "ИТОГИ", визначити максимальну і мінімальну ціну виробу у кожного виробника.

7. Використовуючи команду "АВТОФИЛЬТР", вивести список виробів, випущених в останній декаді грудня будь-якого року.

8. Використовуючи команду "СВОДНАЯ ТАБЛИЦА", підвести підсумки: для кожного виробника по кожному виробу середню ціну.

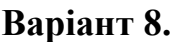

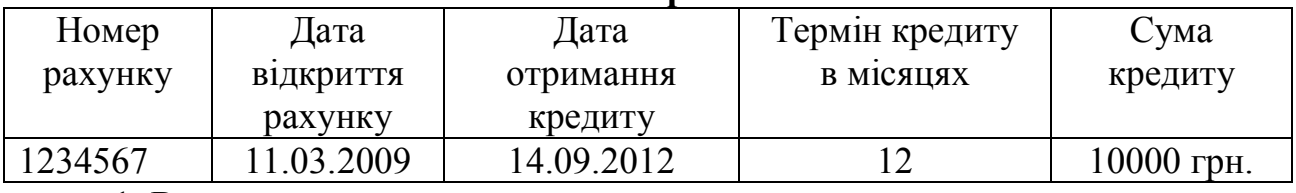

1. Визначити дату повернення кредиту.

2. Використовуючи функцію "ЕСЛИ", створити додатковий стовпець "Вид кредиту", в який занести:

- "короткостроковий", якщо термін кредиту менше ніж 6 місяців;

- "звичайний", якщо термін кредиту від 6 до 12 місяців;

- "довгостроковий", якщо термін кредиту більше ніж 12 місяців.

3. Використовуючи функцію "СУММЕСЛИ", визначити загальну суму кредитів, виданих в серпні будь-якого року.

4. Використовуючи функцію "СЧЕТЕСЛИ", визначити кількість довгострокових кредитів.

5. Відсортувати таблицю за сумою кредиту.

6. Використовуючи команду "ИТОГИ", визначити максимальну і загальну суму кредитів для кожного виду кредиту.

7. Використовуючи команду "АВТОФИЛЬТР", вивести список рахунків, відкритих в другій декаді січня будь-якого року.

9. Використовуючи команду "СВОДНАЯ ТАБЛИЦА", підвести підсумки: по кожному виду кредиту за кожен рік загальну суму кредиту.

|                                                      |             | раріані У.                  |             |          |
|------------------------------------------------------|-------------|-----------------------------|-------------|----------|
| $A$ <sub>BTO</sub> $\mu$ <sup>*</sup><br>Назва книги |             | Дата                        | Кількість   | Відділ*  |
|                                                      |             | надходження<br>в бібліотеку | екземплярів |          |
| Казки                                                | Пушкін О.С. | 14.05.1991                  |             | Художній |

**Варіант 9.**

1. Визначити скільки років тому книги поступили в бібліотеку.

2. Використовуючи функцію "ЕСЛИ", створити додатковий стовпець "Вид видачі", в який занести текст:

- "у читальний зал", якщо кількість екземплярів менша ніж 2;

- "на читацький квиток", якщо кількість екземплярів від 2 до 4;

- "на абонемент", якщо кількість екземплярів більше ніж 4.

3. Використовуючи функцію "СУММЕСЛИ", визначити кількість книг, що поступили в бібліотеку в 1991 році.

4. Використовуючи функцію "СЧЕТЕСЛИ", визначити кількість найменувань книг, що поступили в бібліотеку в серпні будь-якого року.

5. Відсортувати таблицю за кількістю екземплярів.

6. Використовуючи команду "ИТОГИ", визначити максимальну і загальну кількість книг одного найменування для кожного відділу.

7. Використовуючи команду "АВТОФИЛЬТР", вивести список книг, що поступили влітку в художній відділ.

8. Використовуючи команду "СВОДНАЯ ТАБЛИЦА", підвести підсумки: по кожному авторові за кожен рік загальну кількість книг, що поступили.

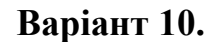

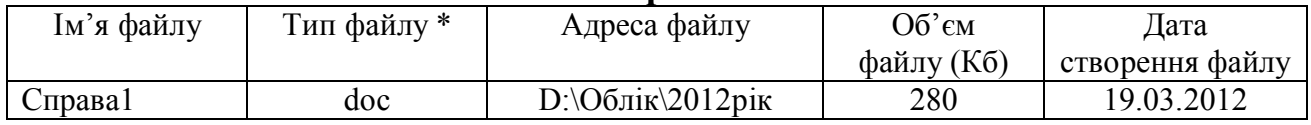

1. Визначити скільки тижнів минуло з моменту створення файлу до даного моменту.

2. Використовуючи функцію "ЕСЛИ", створити додатковий стовпець "Розмір", в який занести текст:

- "маленький", якщо об'єм файлу менший за 50 Кб;

- "середній", якщо об'єм файлу від 50 до 500 Кб;

- "великий", якщо об'єм файлу більший за 500 Кб.

3. Використовуючи функцію "СУММЕСЛИ", визначити загальний об'єм файлів, створених в березні будь-якого року.

4. Використовуючи функцію "СЧЕТЕСЛИ", визначити кількість файлів, створених в п'ятницю.

5. Відсортувати таблицю за об'ємом файлу.

6. Використовуючи команду "ИТОГИ", визначити максимальний і мінімальний об'єм файлу для кожного типу файлу.

7. Використовуючи команду "АВТОФИЛЬТР", вивести список файлів, що створені в першому кварталі будь-якого року і мають розширення doc.

8. Використовуючи команду "СВОДНАЯ ТАБЛИЦА", підвести підсумки: для кожного типу файлу і кожного типа розміру середній об'єм файлу.

**Варіант 11.**

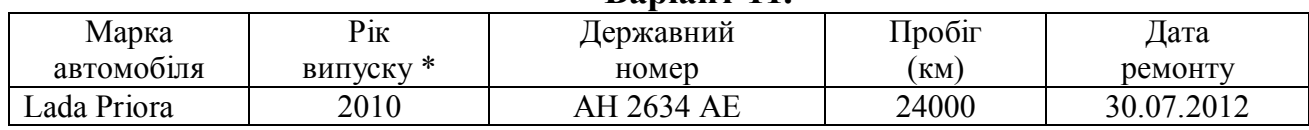

1. Визначити скільки місяців минуло з моменту ремонту автомобіля до даного моменту.

2. Використовуючи функцію "ЕСЛИ", створити додатковий стовпець "На ходу", в який занести текст:

- "недавно", якщо минуло менше ніж 2 місяців від дати ремонту;

- "давно", якщо минуло від 2 до 12 місяців від дати ремонту;

- "дуже давно", якщо минуло більше ніж 12 місяців від дати ремонту.

3. Використовуючи функцію "СУММЕСЛИ", визначити загальний пробіг для автомобілів, відремонтованих в 2012 році.

4. Використовуючи функцію "СЧЕТЕСЛИ", визначити кількість автомобілів, відремонтованих в грудні будь-якого року.

5. Відсортувати таблицю за пробігом автомобілів.

6. Використовуючи команду "ИТОГИ", визначити максимальний і середній пробіг для автомобілів кожного року випуску.

7. Використовуючи команду "АВТОФИЛЬТР", вивести список автомобілів марки "Lada", відремонтованих в останньому кварталі будь-якого року.

8. Використовуючи команду "СВОДНАЯ ТАБЛИЦА", підвести підсумки: для кожної марки автомобіля за кожен рік випуску загальну кількість відремонтованих автомобілів.

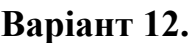

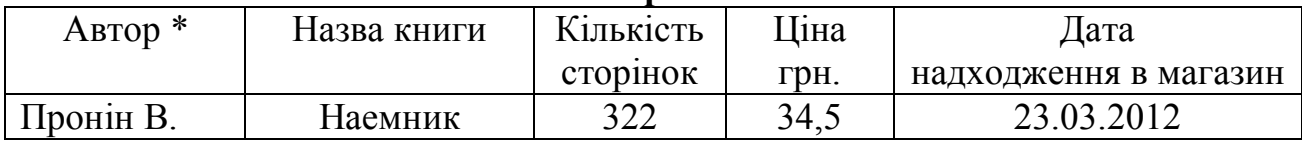

1. Визначити скільки тижнів тому книги поступили в магазин.

2. Використовуючи функцію "ЕСЛИ", створити додатковий стовпець "Товщина", в який занести текст:

- "тонка", якщо кількість сторінок менша ніж 100;

- "звичайна", якщо кількість сторінок від 100 до 300;

- "товста", якщо кількість сторінок більша ніж 300.

3. Використовуючи функцію "СУММЕСЛИ", визначити загальну кількість сторінок в книгах, які поступили в магазин в 2012 році.

4. Використовуючи функцію "СЧЕТЕСЛИ", визначити кількість найменувань книг, що поступили в магазин в першому півріччі будь-якого року.

5. Відсортувати таблицю за ціною книги.

6. Використовуючи команду "ИТОГИ", визначити максимальну і мінімальну ціну для книг кожної товщини.

7. Використовуючи команду "АВТОФИЛЬТР", вивести список книг, що поступили навесні в понеділок

8. Використовуючи команду "СВОДНАЯ ТАБЛИЦА", підвести підсумки: для кожного автора за кожен рік загальну кількість книг, що поступили.

| Dapiani 10. |             |                   |            |              |  |
|-------------|-------------|-------------------|------------|--------------|--|
| Місто $*$   | Назва фірми | Кількість<br>Дата |            | Род          |  |
|             |             | співробітників    | створення  | діяльності * |  |
| Донецьк     | 'лайс       | ر ت               | 12.06.2008 | Торгівля     |  |

**Варіант 13.**

1. Визначити, скільки років існує кожна фірма на сьогоднішній день.

2. Використовуючи функцію "ЕСЛИ", створити додатковий стовпець "Категорія", в який занести текст:

- "дрібна", якщо кількість співробітників менша ніж 7;

- "середня", якщо кількість співробітників від 7 до 30;

- "велика", якщо кількість співробітників більша ніж 30.

3. Використовуючи функцію "СУММЕСЛИ", визначити загальну кількість співробітників фірм, які створені у 2010 році.

4. Використовуючи функцію "СЧЕТЕСЛИ", визначити кількість фірм, створених в березні будь-якого року.

5. Відсортувати таблицю за кількістю співробітників.

6. Використовуючи команду "ИТОГИ", визначити максимальну і середню кількість співробітників для фірм кожного міста.

7. Використовуючи команду "АВТОФИЛЬТР", вивести список фірм, створених в понеділок навесні.

8. Використовуючи команду "СВОДНАЯ ТАБЛИЦА", підвести підсумки: для кожного виду діяльності і кожного міста загальну кількість співробітників.

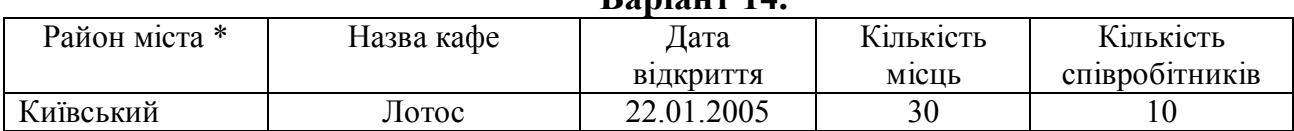

1. Визначити, скільки років минуло з моменту відкриття кафе на даний момент.

2. Використовуючи функцію "ЕСЛИ", створити додатковий стовпець "Розмір", в який занести текст:

- "маленьке", якщо кількість місць менша ніж 15;

- "середнє", якщо кількість місць від 15 до 40;

- "велике", якщо кількість місць більша ніж 40.

3. Використовуючи функцію "СУММЕСЛИ", визначити загальну кількість місць в кафе, які відкрити в неділю.

4. Використовуючи функцію "СЧЕТЕСЛИ", визначити кількість кафе, які відкрити в червні будь-якого року.

5. Відсортувати таблицю за кількістю співробітників.

6. Використовуючи команду "ИТОГИ", визначити загальну і мінімальну кількість працівників для кафе кожного району.

7. Використовуючи команду "АВТОФИЛЬТР", вивести список кафе, створених в першій декаді навесні будь-якого року.

8. Використовуючи команду "СВОДНАЯ ТАБЛИЦА", підвести підсумки:для кожного району і кожного року загальну кількість відкритих кафе і сумарну кількість співробітників.

|           |            | Dapiani 10.      |            |           |
|-----------|------------|------------------|------------|-----------|
| Прізвище  | Дата       | Термін           | Кількість  | Вид       |
| замовника | замовлення | виконання        | виконавшів | $po6ir *$ |
|           |            | <b>V ТИЖНЯХ)</b> |            |           |
| Павлов    | 6.08.2011  |                  |            | Ремонт    |

**Варіант 15.**

1. Визначити дату закінчення виконання замовлення.

2. Використовуючи функцію "ЕСЛИ", створити додатковий стовпець "Тривалість", в який занести текст:

- "терміновий", якщо термін виконання замовлення менше 2 тижнів;

- "звичайний", якщо термін виконання замовлення від 2 до 5 тижнів;

- "довготривалий", якщо термін виконання замовлення більше 5 тижнів.

3. Використовуючи функцію "СУММЕСЛИ", визначити загальну кількість виконавців для замовлень, що поступили в 2012 році.

4. Використовуючи функцію "СЧЕТЕСЛІ", визначити кількість замовлень, що поступили в липні будь-якого року.

5. Відсортувати таблицю за терміном виконання.

6. Використовуючи команду "ИТОГИ", визначити максимальний і мінімальний термін виконання замовлення для кожного виду робіт.

7. Використовуючи команду "АВТОФИЛЬТР", вивести список замовлень, що поступили влітку.

8. Використовуючи команду "СВОДНАЯ ТАБЛИЦА", підвести підсумки: за кожен рік для кожної тривалості виконання середню кількість виконавців.

**Варіант 14.**

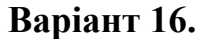

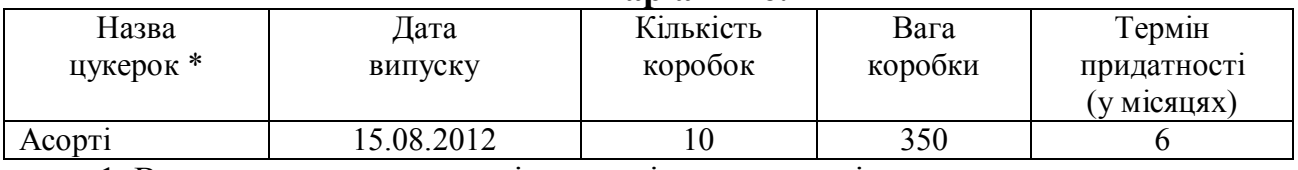

1. Визначити дату, коли витікає термін придатності.

2. Використовуючи функцію "ЕСЛИ", створити додатковий стовпець "Придатність", в який занести текст:

- "свіжі", якщо до дати закінчення терміну придатності залишилося більше 20 днів;

- "витікає термін", якщо до дати закінчення терміну придатності залишилося від 1 до 20 днів;

- "старі", якщо до дати закінчення терміну придатності залишилося менше 1 дня.

3. Використовуючи функцію "СУММЕСЛИ", визначити загальну кількість коробок цукерок, випущених в березні будь-якого року.

4. Використовуючи функцію "СЧЕТЕСЛИ", визначити кількість різновидів коробок цукерок, випущених в четвер.

5. Використовуючи команду "ИТОГИ", визначити мінімальну і загальну кількість коробок цукерок для кожного найменування.

7. Використовуючи команду "АВТОФИЛЬТР", вивести список цукерок, випущених навесні з терміном придатності більше 3 місяців.

8. Використовуючи команду "СВОДНАЯ ТАБЛИЦА", підвести підсумки: для кожного виду придатності по кожному найменуванню цукерок загальну кількість коробок.

| ------------- |            |           |              |             |  |
|---------------|------------|-----------|--------------|-------------|--|
| Назва         | Дата       | Кількість | Від          | Кількість   |  |
| колективу     | створення  | учасників | колективу *  | виступів на |  |
|               |            |           |              | конкурсах   |  |
| Матрьошки     | 21.03.2010 |           | Ганцювальний |             |  |

**Варіант 17.**

1. Визначити вік кожного колективу на даний момент.

2. Використовуючи функцію "ЕСЛИ", створити додатковий стовпець "Створений", в який занести текст:

- "недавно", якщо вік колективу менше 2 років;

- "давно", якщо вік колективу від 2 до 5 років;

- "дуже давно", якщо вік колективу більше 5 років.

3. Використовуючи функцію "СУММЕСЛИ", визначити загальну кількість учасників колективів, створених в травні будь-якого року.

4. Використовуючи функцію "СЧЕТЕСЛИ", визначити кількість колективів, створених в 1999 році.

5. Використовуючи команду "ИТОГИ", визначити максимальну і мінімальну кількість виступів на конкурсах для колективів кожного виду.

6. Використовуючи команду "АВТОФИЛЬТР", вивести список колективів з кількістю учасників великим 15 і створених в першому півріччі будь-якого року.

8. Використовуючи команду "СВОДНАЯ ТАБЛИЦА", підвести підсумки: для кожного значення стовпця "Створений" і кожного виду колективу загальну кількість виступів на конкурсах.

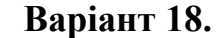

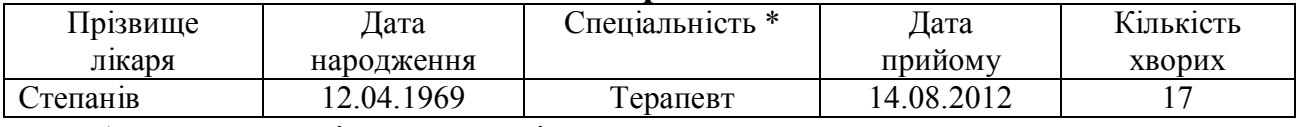

1. Визначити вік кожного лікаря на даний момент.

2. Використовуючи функцію "ЕСЛИ", створити додатковий стовпець "Зайнятість", в який занести текст:

- "маленька", якщо кількість хворих на прийомі менша ніж 8;

- "звичайна", якщо кількість хворих на прийомі від 8 до 14;

- "велика", якщо кількість хворих на прийомі більша ніж 14.

3. Використовуючи функцію "СУММЕСЛИ", визначити загальну кількість хворих, що прийшли на прийом в 2012 році.

4. Використовуючи функцію "СЧЕТЕСЛИ", визначити кількість прийомів, що відбулися у вересні будь-якого року.

5. Використовуючи команду "ИТОГИ", визначити максимальну і загальну кількість хворих на прийомі для лікарів кожної спеціальності.

6. Використовуючи команду "АВТОФИЛЬТР", вивести список лікарів, що приймали хворих взимку в суботу.

8. Використовуючи команду "СВОДНАЯ ТАБЛИЦА", підвести підсумки: для кожного виду зайнятості вивести список спеціальностей з вказівкою загальної кількості хворих.

#### **Варіант 19.**

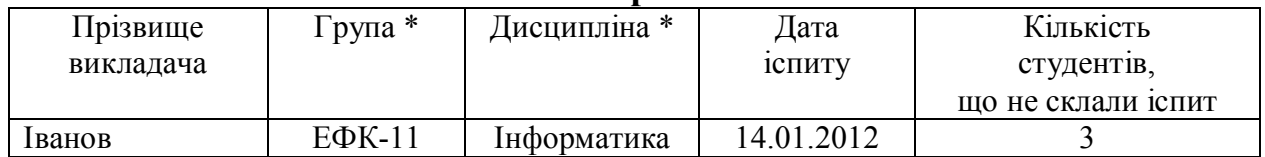

1. Визначити, скільки місяців тому проходив іспит.

2. Використовуючи функцію "ЕСЛИ", створити додатковий стовпець "Рівень", в який занести текст:

- "низький", якщо кількість студентів, що не склали іспит більше ніж 10;

- "середній", якщо кількість студентів, що не склали іспит встановлює від 2 до 10;

- "високий", якщо кількість студентів, що не склали іспит менше ніж 2.

3. Використовуючи функцію "СУММЕСЛИ", визначити загальну кількість студентів, що не склали іспит в січні будь-якого року.

4. Використовуючи функцію "СЧЕТЕСЛИ", визначити кількість іспитів, що відбулися в понеділок.

5. Використовуючи команду "ИТОГИ", визначити максимальну і мінімальну кількість студентів, що не склали іспит для кожної групи.

6. Використовуючи команду "АВТОФИЛЬТР", вивести список іспитів групи ЕФК-11 в 2012 році.

8. Використовуючи команду "СВОДНАЯ ТАБЛИЦА", підвести підсумки: для кожної групи за кожен рік загальну кількість студентів, що не склали іспит.

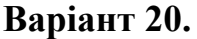

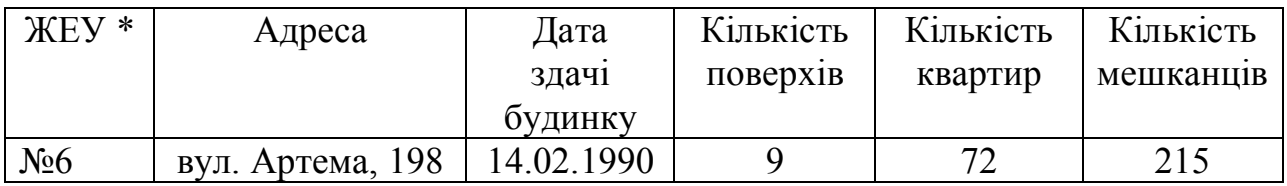

1. Визначити вік кожного будинку на даний момент.

2. Використовуючи функцію "ЕСЛИ", створити додатковий стовпець "Висотність", в який занести текст:

- "низький", якщо кількість поверхів менше ніж 3;

- "середній", якщо кількість поверхів від 3 до 5;

- "високий", якщо кількість поверхів більше ніж 5.

3. Використовуючи функцію "СУММЕСЛИ", визначити загальну кількість квартир в будинках, зданих в першому півріччі будь-якого року.

4. Використовуючи функцію "СЧЕТЕСЛИ", визначити кількість будинків, які були здані у 1990 році.

5. Використовуючи команду "ИТОГИ", визначити середню і загальну кількість мешканців для будинків кожної висотності.

7. Використовуючи команду "АВТОФИЛЬТР", вивести список 9 поверхових будинків, які були здані в четвертому кварталі будь-якого року.

8. Використовуючи команду "СВОДНАЯ ТАБЛИЦА", підвести підсумки: для кожного ЖЕУу і кожного року загальну кількість квартир.

## <span id="page-44-0"></span>Лабораторна робота №9. «MS Access. Створення таблиць. Установлення зв'язків між таблицями».

Завдання до лабораторної роботи:

1. В соответствии с номером своего варианта проанализировать информационный массив экономических данных.

2. На основе проведенного анализа выполнить проектирование базы данных в следующей последовательности:

2.1. Разработать структуру базы данных путем нормализации данных информационного массива:

- разбить данные на требуемое число таблиц, исключив повторение в различных таблицах одних и тех же значений. Задать смысловые имена таблицам.

- в обязательном порядке предусмотреть в каждой таблице ключевое поле с именем Код объекта.

- описать структуры таблиц базы данных в следующем виде:

Таблица<имя таблицы>

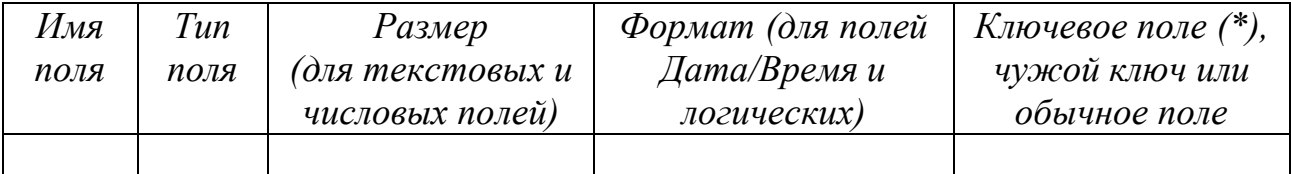

2.2. Представить взаимосвязи таблиц схематически (в виде схемы данных). Указать в схеме данных тип связей (1← 1 или 1← >∞) между таблицами.

3. Открыть СУБД MS Access. Создать новую базу данных, сохранив её в файле с именем База данных\*\*\* (\*\*\* – ФИО) в личной папке.

4. Создать в MS Access пустые таблицы, образующие базу данных:

4.1. В режиме Конструктор создать структуры всех таблиц. Для числовых полей обязательно задать следующие свойства: условие на значение и сообщение об ошибке.

4.2. Поля, являющиеся чужими ключами, т. е. участвующие в связях со стороны ∞, сделать полями с подстановкой.

5. Открыть «Схему данных» и установить связи между таблицами базы данных. Если связь уже установлена, но не определен вид связи, то щелкнуть правой кнопкой мыши по связи и выбрать пункт «Изменить связь» и включить все необходимые режимы.

6. Созданную базу данных показать преподавателю.

7. Сдать преподавателю отчет с результатами и кратким описанием выполнения работы.

### *Варіанти завдань для лабораторної роботи №9*

#### **Вариант 1.**

Информационный массив данных:

- наименование изделия;
- наименование цеха-изготовителя;
- наименование материала;
- месяц и год отчетного периода;
- количество изготовленных изделий (с учетом бракованных);
- количество бракованных изделий;
- количество израсходованного материала;
- технологические отходы;
- потери материала при подготовке, транспортировке и хранении.

#### **Вариант 2.**

Информационный массив данных:

- наименование предприятия;
- город местонахождения предприятия;
- отрасль промышленности;
- месяц и год отчетного периода;
- Ф.И.О. руководителя;
- валовой оборот за месяц;
- внутризаводской оборот за месяц;
- списочная численность работников предприятия.

#### **Вариант 3.**

Информационный массив данных:

- наименование участка;
- дата работы участка;
- объем добычи угля за день;
- себестоимость одной тонны угля;
- списочная численность работников участка;
- Ф.И.О. начальника участка;
- наименование шахты;
- адрес дирекции (город или поселок, улица, дом).

#### **Вариант 4.**

- наименование шахты;
- адрес дирекции (город или поселок, улица, дом);
- Ф.И.О. руководителя;
- месяц и год отчетного периода;
- объем добычи угля за месяц;
- себестоимость одной тонны угля;
- постоянные затраты производства;
- цена одной тонны угля.

### **Вариант 5.**

Информационный массив данных:

- наименование участка;
- ФИО начальника участка;
- максимально возможная добыча участка;
- объем добычи угля за месяц по плану;
- объем добычи угля за месяц по факту;
- месяц и год отчётного периода;
- себестоимость одной тонны угля на участке;
- наименование шахты;
- ФИО директора шахты.

### **Вариант 6.**

Информационный массив данных:

- дата поставки материала;
- наименование материала;
- количество заказанного товара;
- количество поставленного материала;
- единица измерения материала;
- цена материала;
- наименование организации поставщика;
- адрес поставщика (город, улица, дом);

### **Вариант 7.**

Информационный массив данных:

- наименование предприятия;
- ФИО руководителя предприятия;
- адрес местонахождения предприятия (город, улица, дом);
- месяц и год отчетного периода;
- численность работников, принятых на работу в течение месяца;
- численность работников, выбывших в течение месяца;
- численность работников на начало месяца;
- численность работников на конец месяца;
- среднесписочное число работников.

### **Вариант 8.**

- наименование предприятия;
- Ф.И.О. руководителя предприятия;
- месяц и год отчетного периода;
- наименование цеха и Ф.И.О. начальника цеха;
- отработано, человеко-дней;
- целодневные простои, человеко-дней;
- очередные отпуска, человеко-дней;
- отпуска в связи с родами; человеко-дней;
- отсутствие по болезни человеко-дней;
- прочие неявки, разрешенные законом, человеко-дней;
- прогулы, человеко-дней;
- количество календарных дней;
- количество праздничных и выходных дней.

#### **Вариант 9.**

#### Информационный массив данных:

- наименование предприятия;
- город местонахождения предприятия;
- месяц и год отчетного периода;
- наименование отдела;
- Ф.И.О. начальника отдела;
- количество отработанных человеко-дней за месяц;
- количество целодневных простоев, человеко-дней;
- количество очередных отпусков, человеко-дней;
- количество человеко-дней по болезни;
- прочие неявки, человеко-дней;
- количество календарных дней;
- количество праздничных и выходных дней.

#### **Вариант 10.**

Информационный массив данных:

- месяц и год отчетного периода;
- наименование предприятия;
- Ф.И.О. руководителя предприятия;
- наименование цеха:
- Ф.И.О. начальника цеха;
- отработано человеко-часов за месяц (с учетом сверхурочных);
- отработано сверхурочно, человеко-часов;
- внутрисменные простои, человеко-часов;
- средняя норма продолжительности рабочего дня, часов;
- отработано человеко-дней.

#### **Вариант 11.**

- наименование шахты;
- город местонахождения шахты.
- дата работы участка;
- наименование участка;
- максимально возможная добыча участка;
- Ф.И.О. начальника участка;
- списочная численность работников участка;
- объем добычи угля за день на участке;
- количество человеко-смен за день;
- коэффициент списочного состава участка.

### **Вариант 12.**

Информационный массив данных:

- наименование шахты;
- город местонахождения шахты;
- Ф.И.О. директора шахты;
- контактный телефон шахты;
- наименование объединения;
- год отчетного периода;
- цена 1 тонны угля;
- объем добычи угля за год по плану и по факту;
- среднегодовой размер оборотных средств.

### **Вариант 13.**

Информационный массив данных:

- наименование предприятия;
- город, местонахождение предприятия;
- отрасль промышленности;
- год отчетного периода;
- Ф.И.О. руководителя;
- объем реализации за год по плану и по факту;
- среднегодовой размер оборотных средств по плану и по факту.

### **Вариант 14.**

Информационный массив данных:

- наименование предприятия;
- город местонахождения предприятия;
- отрасль промышленности;
- год отчетного периода;
- Ф.И.О. руководителя;
- среднегодовая стоимость основных производственных фондов;
- оборотные нормативные средства;
- величина прибыли, полученная в течении года;
- стоимость выпущенной продукции за год;
- среднесписочная численность работников предприятия.

### **Вариант 15.**

- наименование шахты;
- город местонахождения шахты;
- наименования объединения;
- год отчетного периода;
- цена 1 тонны угля;
- объем добычи угля за год;
- оборотные нормативные средства;
- средняя списочная численность работников;
- прибыль шахты.

### **Вариант 16.**

Информационный массив данных:

- наименование изделия;
- месяц и год отчётного периода;
- количество изготовленных изделий;
- наименование материала;
- количество израсходованного материала на 1 изделие;
- единица измерения материала;
- цена материала;
- технологические отходы;
- количество бракованного материала;
- потери материала при подготовке, транспортировке и хранении.

#### **Вариант 17.**

Информационный массив данных:

- наименование продукции;
- наименование предприятия;
- город местонахождения предприятия;
- отрасль промышленности;
- меся и год отчетного периода;
- переменные затраты производства;
- постоянные затраты производства;
- среднесписочная численность работников предприятия;
- мощность предприятия;
- объем выпущенной продукции;
- единица измерения продукции.

### **Вариант 18.**

Информационный массив данных:

- наименование изделия;
- наименование цеха;
- ФИО начальника цеха;
- дата выпуска изделий;
- плановое количество выпуска изделий;
- количество выпущенных изделий стандартного качества;
- количество выпущенных бракованных изделий;
- расход денежных средств на материалы для выпуска 1 изделия.

### **Вариант 19.**

- наименование изделия;
- наименование материала;
- единица измерения материала;
- наименование цеха-изготовителя;
- месяц и год изготовления изделий;
- количество изготовленных изделий;
- количество материала, затраченного на изготовление изделия;
- цена единицы материала;
- норма расхода материала на 1 изделие.

### **Вариант 20.**

Информационный массив данных:

- номер накладной;
- дата поступления комплектующих;
- наименование комплектующих;
- единица измерения;
- наименование предприятия-поставщика;
- количество поступивших комплектующих стандартного качества;
- количество поступивших бракованных комплектующих;
- цена единицы комплектующих.

## <span id="page-50-0"></span>**Лабораторна робота №10. «MS Access. Створення форм за допомогою Майстра»**

### *Завдання до лабораторної роботи:*

Для виконання наступних завдань використати базу даних із лабораторної роботи №10.

1. Для всех таблиц базы данных с помощью **Мастера форм** создать простые формы, и отформатировать их. С помощью форм ввести в каждую таблицу по 2-3 записи.

2. Создать подчиненную форму и с помощью этой формы добавить в подчиненную таблицу (т. е. участвующую в связи со стороны ∞) еще 7-10 записей. При заполнении дат делать повторения.

3. Создать связанную форму и с помощью этой формы добавить в связанную таблицу (т. е. участвующую в связи со стороны ∞) еще 7-10 записей. При заполнении дат делать повторения.

4. Показать базу данных преподавателю.

5. Сдать преподавателю отчет с результатами и кратким описанием выполнения работы.

### <span id="page-51-0"></span>**Лабораторна робота №11. «MS Access. Створення запитів на вибірку»**

*Завдання до лабораторної роботи:*

Для виконання наступних завдань використати базу даних із лабораторних робіт №10,11.

1. В соответствии с номером своего варианта добавить в таблицы записи, допускающие критерии запросов, сформулированных в задании.

2. Для вывода из базы данных требуемых сведений создать следующие запросы на выборку:

– простой запрос с сортировкой данных (п. 1);

– простые запросы с условиями отбора (п. 2-5);

– параметрические запросы с условиями отбора (п. 6-8);

– запросы с вычисляемым полем (п. 9-10).

– запросы с подведением итогов (п. 11-12).

3. Показать базу данных преподавателю.

4. Сдать преподавателю отчет с результатами и кратким описанием выполнения работы.

# *Варіанти завдань для лабораторної роботи №11*

### **Вариант 1.**

Вывести из базы данных следующие сведения:

1. Вывести наименование цеха, наименование изделия, месяц, год, количество изготовленных изделий, наименование материала, количество израсходованного материала, упорядочив данные по наименованию цеха и наименованию изделия.

2. Вывести информацию о выпуске изделий определенным цехом за определенный год.

3. Вывести сведения о ежемесячном выпуске изделий каждого наименования каждым цехом во втором полугодии прошлого года.

4. Вывести сведения о ежемесячном выпуске изделий цехами, начинающимися на "М" или "С".

5. Вывести сведения о ежемесячных потерях каждого материала за период с 2010 по 2012 год.

6. Для цеха и года, вводимых в запросе, вывести полную информацию о выпуске изделий.

7. Для диапазона лет, вводимых в запросе, вывести полную информацию о выпуске каждым цехом каждого вида изделий.

8. Для материалов, начинающихся на символы, вводимые в запросе, вывести сведения о количестве израсходованных материалов.

9. Определить удельный расход материала каждого вида для каждого изделия ежемесячно, как отношение количества израсходованного материала к количеству изготовленных изделий.

10. Определить количество изготовленных изделий стандартного качества, как разницу между количеством изготовленных изделий и количеством бракованных изделий.

11. Вывести общий объем потерь каждого материала за каждый год.

12. Вывести среднее и максимальное количество бракованных изделий каждого наименования.

### **Вариант 2.**

Вывести из базы данных следующие сведения:

1. Вывести наименование предприятия, местонахождение предприятия, Ф.И.О. руководителя, отрасль промышленности, месяц и год, валовой оборот и внутризаводской оборот за месяц, упорядочив данные по наименованию предприятия, году и месяцу.

2. Вывести информацию о ежемесячном валовом обороте на предприятиях определенной отрасли за определенный год.

3. Вывести сведения о ежемесячном валовом обороте каждого предприятия за последний квартал определенного года.

4. Вывести сведения о ежемесячном валовом обороте каждого предприятия из города, начинающегося на «Д» или «М».

5. Вывести сведения о ежемесячном валовом обороте каждого предприятия со среднесписочной численностью работников от 100 до 250.

6. Для предприятия и года, вводимых в запросе, вывести информацию о ежемесячном валовом обороте.

7. Для диапазона лет, вводимых в запросе, вывести информацию о ежемесячном валовом обороте каждого предприятия.

8. Для предприятия, начинающегося на символы, вводимые в запросе, вывести информацию о ежемесячном внутризаводском обороте.

9. Вывести наименование предприятия, местонахождение предприятия, отрасль промышленности, месяц и год, валовой оборот и внутризаводской оборот за месяц. Определить ежемесячный объем валовой продукции каждого предприятия, как разницу между валовым оборотом и внутризаводским оборотом за месяц.

10. Вывести наименование предприятия, местонахождение предприятия, месяц и год, валовой оборот за месяц и списочную численность работников предприятия. Определить ежемесячный вклад 1 работника в объем валовой продукции предприятия, как отношение между валовым оборотом за месяц и списочной численностью работников предприятия.

11. Вывести объем валовой продукции каждого предприятия за каждый год.

12. Вывести общий и максимальный валовой оборот для каждой отрасли промышленности.

### **Вариант 3.**

Вывести из базы данных следующие сведения:

1. Вывести наименование шахты, адрес дирекции, наименование участка, Ф.И.О. начальника участка, дата, объем добычи угля за день, упорядочив данные по наименованию шахты, наименованию участка и дате.

2. Вывести информацию о ежедневном объеме добычи угля каждым участком определенной шахты.

3. Вывести сведения о ежедневной себестоимости добычи угля каждого участка за февраль определенного года.

4. Вывести информацию о ежедневном объеме добычи угля каждым участком шахт, начинающихся на "им" или "П".

5. Вывести информацию о ежедневной себестоимости добычи угля каждым участком каждой шахты с объемом добычи от 100 до 500.

6. Для участка и даты, вводимых в запросе, вывести информацию о ежедневном объеме добычи угля.

7. Для диапазона дат, вводимых в запросе, вывести информацию о ежедневной себестоимости добычи угля каждым участком каждой шахты.

8. Для шахты из города, начинающегося на символы, вводимые в запросе, вывести информацию о ежедневном объеме добычи угля каждым участком.

9. Вывести наименование шахты, наименование участка, Ф.И.О. начальника участка, дата, объем добычи угля за день, себестоимость одной тонны угля. Определить переменные затраты добычи угля, как произведение объема добычи и себестоимости одной тонны угля.

10. Вывести наименование шахты, наименование участка, Ф.И.О. начальника участка, дата, объем добычи угля за день, себестоимость одной тонны угля. Определить вклад 1 работника в объем добычи угля участка, как отношение между объемом добычи и списочной численностью работников участка.

11. Вывести максимальную и минимальную себестоимость добычи одной тонны угля на каждом участке.

12. Вывести общий и средний объем добычи угля участка каждой шахты.

#### **Вариант 4.**

Вывести из базы данных следующие сведения:

1. Вывести наименование шахты, адрес дирекции, Ф.И.О. руководителя, месяц и год, объем добычи угля за месяц, себестоимость одной тонны угля, постоянные затраты производства, упорядочив данные по наименованию шахты, году и месяцу.

2. Вывести информацию о ежемесячном объеме добычи угля и себестоимости одной тонны угля для определенной шахты за определенный год.

3. Вывести сведения о ежемесячном объеме добычи угля каждой шахты за первый квартал 2012 года.

4. Вывести информацию о ежемесячном объеме добычи угля шахт из городов, начинающихся на «Д» или «Л».

5. Вывести информацию о ежемесячной себестоимости одной тонны угля шахт с добычей от 2000 до 8000 тонн.

6. Для шахты, месяца и года, вводимых в запросе, вывести информацию о ежемесячном объеме добычи угля и себестоимости одной тонны угля.

7. Для диапазона лет, вводимых в запросе, вывести информацию о ежемесячном объеме добычи угля.

8. Для шахты, начинающейся на символы, вводимые в запросе, вывести информацию о ежемесячной себестоимости одной тонны угля.

9. Вывести наименование шахты, Ф.И.О. руководителя, месяц и год, объем добычи угля за месяц, себестоимость одной тонны угля, постоянные затраты производства. Определить полезные затраты добычи угля, как сумму постоянных затрат производства и произведение объема добычи и себестоимости одной тонны угля.

10. Вывести наименование шахты, город, Ф.И.О. руководителя, месяц и год, объем добычи угля за месяц, себестоимость одной тонны угля, как произведение объема добычи и себестоимости одной тонны угля.

11. Вывести общий и максимальный объем добычи угля шахтой за каждый год.

12. Вывести общие и средние постоянные затраты производства для каждой шахты.

#### **Вариант 5.**

Вывести из базы данных следующие сведения:

1. Вывести наименование шахты, ФИО директора шахты, наименование участка, ФИО начальника участка, месяц, год, объем добычи угля за месяц по плану, объем добычи угля за месяц по факту, упорядочив данные по наименованию шахты, наименованию участка, году и месяцу.

2. Вывести информацию о ежемесячном объеме добычи угля определенного участка за определенный год.

3. Вывести сведения о ежемесячном объеме добычи угля для каждого участка за ІІ квартал прошлого года.

4. Вывести информацию о ежемесячной себестоимости одной тонны угля на участках шахт, начинающихся на «З» или «Г».

5. Вывести сведения о ежемесячном объеме добычи угля каждого участка с себестоимостью одной тонны угля от 170 до 200.

6. Для участка и года, вводимых в запросе, вывести информацию о ежемесячном объеме добычи угля.

7. Для диапазона месяцев и года, вводимых в запросе, вывести информацию о ежемесячном объеме добычи угля.

8. Для шахт, начинающихся на символы, вводимые в запросе, вывести информацию о максимально возможной добыче участков и фактическом объеме добычи угля за месяц.

9. Вывести наименование шахты, наименование участка, Ф.И.О. начальника участка, месяц, год, объем добычи угля за месяц по факту, себестоимость одной тонны угля. Определить переменные затраты добычи угля, как произведение фактического объема добычи и себестоимости одной тонны угля на участке.

10. Вывести наименование шахты, наименование участка, месяц, год, объем добычи угля за месяц по факту, себестоимость одной тонны угля. Определить разницу между фактическим и плановым объемами добычи угля на участке.

11. Вывести величину переменных затрат на каждой шахте за каждый год.

12. Вывести общий и средний объем добычи угля для каждой шахты.

### **Вариант 6.**

Ввести из базы данных следующие сведения:

1. Вывести наименование организации поставщика, город местонахождения организации поставщика, наименование материала, дата поставки, количество материала, цена материала, упорядочив данные по наименованию материала и наименованию организации поставщика.

2. Вывести информацию о ежедневных поставках определенного материала поставщиками из определенного города.

3. Вывести сведения о ежедневных поставках материалов за март определенного года.

4. Вывести сведения о ежедневных поставках материалов от поставщиков, начинающихся на «АО» или «О».

5. Вывести сведения о ежедневных поставках материалов с ценой от 20 до 100.

6. Для материала и поставщика, вводимых в запросе, вывести информацию о ежедневных поставках материалов.

7. Для диапазона дат, водимых в запросе, вывести информацию о ежедневных поставках материалов.

8. Для поставщиков из городов, начинающихся на символы, вводимые в запросе, вывести информацию, о ежедневных поставках материалов.

9. Вывести наименование организации поставщика, наименование материала, дата поставки, количество материала, цена материала. Определить стоимость поставленного материала.

10. Вывести наименование организации поставщика, город, наименование материала, дата поставки, количество поставленного и заказанного материала, цена материала. Определить разницу между количеством поставленного и заказанного материала.

11. Вывести общую стоимость каждого материала, поставленного каждым поставщиком.

12. Вывести минимальное и максимальное количество материала, поставленного каждым поставщиком.

#### **Вариант 7.**

Вывести из базы данных следующие сведения:

1. Вывести наименование предприятия, город местонахождения, ФИО руководителя, месяц, год, численность работников на начало месяца, численность работников на конец месяца, упорядочив данные по наименованию предприятия, году и месяцу.

2. Вывести информацию о ежемесячной численности выбывших работников и работников, принятых на работу для определенного предприятия за определенный год.

3. Вывести информацию о ежемесячном среднесписочном числе работников каждого предприятия за каждый месяц определенного года.

4. Вывести информацию о ежемесячной численности выбывших работников и работников, принятых на работу для предприятий, начинающихся на «А» или «О».

5. Вывести полную информацию о численности работников предприятий с численностью выбывших работников от 5 до 15.

6. Для предприятия и года, вводимых в запросе вывести информацию о ежемесячной численности выбывших работников и работников, принятых на работу.

7. Для диапазона лет, вводимых в запросе вывести полную информацию о численности работников предприятий.

8. Для предприятий из городов, начинающихся на символы, вводимые в запросе, вывести информацию о среднесписочной численности работников предприятий.

9. Определить для каждого предприятия оборот кадров по прибытию, как отношение числа принятых работников к числу работников на конец месяца.

10. Определить оборот кадров по выбытию, как отношение числа выбывших работников к числу работников на начало месяца.

11. Вывести количество выбывших работников для каждого предприятия за каждый год.

12. Вывести минимальное и максимальное количество выбывших работников и работников, принятых на работу, для каждого предприятия.

### **Вариант 8.**

Вывести из базы данных следующие сведения:

1. Вывести наименование предприятия, Ф.И.О. руководителя, наименование цеха, Ф.И.О. начальника цеха, месяц, год, количество отработанных человеко-дней, упорядочив данные по наименованию предприятия и наименованию цеха.

2. Вывести информацию о ежемесячных прогулах для определенного цеха за определенный год.

3. Вывести ежемесячные сведения о целодневных простоях каждого цеха предприятия за III квартал определенного года.

4. Вывести ежемесячные сведения о прогулах для каждого цеха предприятий, начинающихся на «АО» или «М».

5. Вывести ежемесячные сведения об отработанных человеко-днях для каждого цеха предприятий с прогулами от 10 до 50.

6. Для цеха и года, вводимых в запросе, вывести информацию о ежемесячных прогулах.

7. Для диапазона месяцев и года, вводимых в запросе, вывести сведения о целодневных простоях и отпусках в каждом цеху каждого предприятия.

8. Для предприятий, начинающихся на символы, вводимые в запросе, вывести полную ежемесячную информацию об отработанных и неотработанных человеко-днях в каждом цеху.

9. Определить ежемесячный фонд рабочего времени каждого цеха, как сумму отработанных человеко-дней и всех видов неотработанных человекодней из-за простоев, отпусков, болезней, прогулов, выходных и т.д.

10. Определить для каждого цеха ежемесячную сумму неотработанных человеко-дней по уважительным причинам.

11. Вывести общее количество прогулов на каждом предприятии за каждый год.

12. Вывести минимальное и максимальное количество неявок по болезни за каждый год.

### **Вариант 9.**

Вывести из базы данных следующие сведения:

1. Вывести наименование предприятия, город местонахождения предприятия, наименование отдела, Ф.И.О. начальника отдела, месяц, год, количество командировочных человеко-дней, упорядочив данные по наименованию предприятия, наименованию отдела и году.

2. Вывести информацию о ежемесячных человеко-днях болезни определенного предприятия за определенный год.

3. Вывести ежемесячные сведения о целодневных простоях каждого отдела за 1 квартал определенного года.

4. Вывести ежемесячные сведения об отработанных человеко-днях для каждого отдела предприятия из городов, начинающихся на «Д» или «В».

5. Вывести ежемесячные сведения о целодневных простоях для отделов с количеством человеко-дней по болезни от 15 до 30.

6. Для предприятия, месяца и года, вводимых в запросе, вывести информацию о ежемесячных человеко-днях по болезни.

7. Для диапазона лет, вводимых в запросе, вывести ежемесячные сведения об отработанных и неотработанных человеко-днях каждого отдела.

8. Для предприятия, начинающегося на символы, вводимые в запросе, вывести ежемесячные сведения о целодневных простоях каждого отдела.

9. Определить среднее явочное число рабочих каждого отдела за каждый месяц, как отношение отработанных человеко-дней к количеству рабочих дней.

10. Определить общее количество неотработанных человеко-дней для

каждого отдела за каждый месяц.

11. Вывести количество человеко-дней целодневных простоев на каждом предприятии за каждый год.

12. Вывести общее и среднее количество человеко-дней пропусков по болезни для каждого предприятия.

#### **Вариант 10.**

Вывести из базы данных следующие сведения:

1. Вывести наименование предприятия, Ф.И.О. руководителя, наименование цеха, Ф.И.О. начальника цеха, месяц, год, количество отработанных человеко-часов (с учетом сверхурочных), упорядочив данные по наименованию предприятия, году и месяцу.

2. Вывести информацию о ежемесячных внутрисменных простоях определенного предприятия за определенный год.

3. Вывести ежемесячные сведения об отработанных сверхурочно человеко-часах каждого цеха за 1 полугодие 2012 года.

4. Вывести сведения об отработанных человеко-днях за месяц для каждого цеха предприятий, начинающихся на «А» или «К».

5. Вывести сведения об отработанных человеко-днях за месяц для каждого цеха с внутрисменными простоями от 15 до 55.

6. Для предприятия и года, вводимых в запросе, вывести информацию о ежемесячных внутрисменных простоях.

7. Для диапазона месяцев и года, вводимых в запросе, вывести ежемесячную информацию об отработанных сверхурочно, человеко-часах в каждом цеху.

8. Для цехов, начинающихся на символы, вводимые в запросе, вывести информацию о ежемесячных внутрисменных простоях.

9. Определить ежемесячную полную продолжительность рабочего дня каждого цеха, как отношение суммы отработанных человеко-часов и внутрисменных простоев к количеству отработанных человеко-дней.

10. Определить количество отработанных человеко-часов за месяц (без учета сверхурочных) для каждого цеха.

11. Вывести количество отработанных человеко-часов на каждом предприятии за каждый год.

12. Вывести минимальное и максимальное количество отработанных сверхурочно человеко-часов на каждом предприятии.

#### **Вариант 11.**

Вывести из базы данных следующие сведения:

1. Вывести наименование шахты, местонахождение шахты, наименование участка, Ф.И.О., начальника участка, дата, объем добычи угля за день, максимально возможная добыча участка, упорядочив данные по наименованию шахты, участку и дате.

2. Вывести информацию о ежедневном объеме добычи угля определенной шахты за определенный период.

3. Вывести сведения о ежедневном объеме добычи угля каждым участком каждой шахты за декабрь определенного года.

4. Вывести сведения о ежедневном количестве человеко-смен каждого участка для шахт, начинающихся на «3» или «Т».

5. Вывести сведения о ежедневном объеме добычи угля каждым участком каждой шахты с коэффициентом списочного состава участка от 0,9 до 1.

6. Для шахты и даты, вводимых в запросе, вывести информацию о ежедневном объеме добычи угля каждым участком.

7. Для диапазона дат, вводимых в запросе, вывести информацию о ежедневном количестве человеко-смен каждого участка.

8. Для шахт из городов, начинающихся на символы, вводимые в запросе, вывести информацию о ежедневном объеме добычи угля и количестве человеко-смен каждого участка.

9. Вывести наименование шахты, наименование участка, дата, объем добычи угля за день, количество человеко-смен за день. Определить производительность труда за каждый день на каждом участке, как отношение объема добычи за день к количеству человеко-смен за день.

10. Определить долю ежедневной добычи участка, как отношение объема добычи за день к максимально возможной добыче участка.

11. Вывести максимальную производительность труда каждой шахты.

12. Вывести общий и средний объемы добычи угля для каждого участка.

### **Вариант 12.**

Вывести из базы данных следующие сведения:

1. Вывести наименование шахты, местонахождение шахты, ФИО директора, объединение, год, объем добычи угля за год по плану и по факту, среднегодовой размер оборотных средств, упорядочив данные по объединению, шахте и году.

2. Вывести информацию о ежегодном объеме добычи угля определенной шахты за определенный год.

3. Вывести сведения о ежегодном размере оборотных средств каждой шахты Донецка за последние 3 года.

4. Вывести информацию о ежегодном объеме добычи угля для шахт из городов, начинающихся на «Д» или «А».

5. Вывести сведения о ежегодном размере оборотных средств для шахт с ценой 1 тонны угля от 500 до 700.

6. Для шахты, вводимой в запросе, вывести информацию о ежегодном объеме добычи угля.

7. Для диапазона лет, вводимых в запросе, вывести информацию о ежегодном размере оборотных средств и объеме добычи угля.

8. Для шахт, принадлежащих объединению, начинающемуся на символы, вводимые в запросе, вывести информацию о ежегодном объеме добычи угля.

9. Вывести наименование шахты, объединение, год, цену 1 тонны угля, объем добычи угля по плану и по факту. Определить объемы реализации за год по плану и по факту на каждой шахте, как произведение соответствующего объема добычи угля за год и цены 1 тонны угля.

10. Вывести наименование шахты, город, год, объем добычи угля по плану и по факту, среднегодовой размер оборотных средств. Определить разницу между фактическим и плановым объемами добычи угля за год для каждой шахты.

11. Вывести общий объем добычи угля по факту для каждого объединения за каждый год.

12. Вывести минимальный и максимальный размер оборотных средств для каждой шахты.

### **Вариант 13.**

Вывести из базы данных следующие сведения:

1. Вывести наименование предприятия, местонахождения предприятия, Ф.И.О. руководителя, отрасль промышленности, год, объем реализации за год по плану и по факту, упорядочив данные по отрасли, наименованию предприятия и по году.

2. Вывести информацию о ежегодном объеме реализации по плану и по факту предприятий определенной отрасли за 2012 год.

3. Вывести сведения о ежегодном среднегодовом размере оборотных средств по плану и по факту каждого предприятия Донецка за последние 3 года.

4. Вывести информацию о ежегодном объеме реализации по плану и по факту предприятий, начинающихся на «З» или «Ф».

5. Вывести сведения о ежегодном годовом размере оборотных средств по плану и по факту каждого предприятия с 2009 по 2011 год.

6. Для предприятия и года, вводимых в запросе, вывести информацию о ежегодном объеме реализации по плану и по факту.

7. Для диапазона лет, вводимых в запросе, вывести информацию о ежегодном размере оборотных средств по плану и по факту каждого предприятия.

8. Для предприятий, начинающихся на символы, вводимых в запросе, вывести информацию о ежегодном объеме реализации по факту и среднегодовом размере оборотных средств по факту.

9. Определить коэффициенты оборачиваемости оборотных средств по плану и по факту каждого предприятия, как отношение соответствующего объема реализации за год к соответствующему среднегодовому размеру оборотных средств.

10. Определить разницу между фактическим и плановым объемами реализации за год для каждого предприятия.

11. Вывести общий объем реализации за год по факту для каждой отрасли за каждый год.

12. Вывести средний и минимальный среднегодовой размер оборотных средств для каждого предприятия.

### **Вариант 14.**

Вывести из базы данных следующие сведения:

1. Вывести наименование предприятия, город, ФИО руководителя, отрасль промышленности, год, среднегодовая стоимость основных производственных фондов, оборотные нормативные средства, величина прибыли, полученная в течении года, упорядочив данные по отрасли, наименованию предприятия и году.

2. Вывести информацию о стоимости выпущенной за год продукции предприятий определенной отрасли, расположенных в определенном городе.

3. Вывести сведения о ежегодной величине прибыли и среднегодовой стоимости основных производственных фондов каждого предприятия Донецка за последние 3 года.

4. Вывести сведения о ежегодной среднегодовой стоимости основных производственных фондов для предприятий, начинающихся на «АО» или «П».

5. Вывести сведения о ежегодной величине прибыли предприятий со среднесписочной численностью работников от 50 до 150.

6. Для отрасли и года, вводимых в запросе, вывести информацию о стоимости выпущенной за год продукции.

7. Для диапазона лет, вводимых в запросе, вывести информацию о величине прибыли и среднесписочной численности работников каждого предприятия.

8. Для предприятий отрасли, начинающейся на символы, вводимые в запросе, вывести информацию о стоимости выпущенной за год продукции и величине прибыли.

9. Определить показатель фондоемкости каждого предприятия, как отношение среднегодовой стоимости основных производственных фондов к стоимости выпущенной за год продукции.

10.Определить показатель фондовооруженности, как отношение среднегодовой стоимости основных производственных фондов к среднесписочной численности работников на предприятии.

11. Вывести общую величину прибыли, полученную каждой отраслью за год.

12. Вывести минимальную и максимальную среднесписочную численность работников каждого предприятия.

#### **Вариант 15.**

Вывести из базы данных следующие сведения:

1. Вывести наименование шахты, местонахождения шахты, объединение, год, объем добычи угля за год, средняя списочная численность работников, прибыль шахты, упорядочив данные по объединению, шахте и году.

2. Вывести информацию о ежегодном объеме добычи угля и величине прибыли определенной шахты.

3. Вывести сведения о ежегодном размере прибыли и стоимости основных производственных фондов каждой шахты объединения «Донецкуголь» за определенный год.

4. Вывести сведения о ежегодном объеме добычи угля шахт из города,

начинающегося на «Г» или «Д».

5. Вывести сведения о ежегодном размере прибыли шахт с ценой 1 тонны угля от 650 до 800.

6. Для города и года, вводимых в запросе, вывести информацию о ежегодном объеме добычи угля и величине прибыли каждой шахты.

7. Для диапазона лет, вводимых в запросе, вывести информацию о стоимости основных производственных фондов каждой шахты.

8. Для шахт, начинающихся на символы, вводимые в запросе, вывести информацию о ежегодном объеме добычи угля.

9. Определить стоимость добычи угля за год на каждой шахте, как произведение объема добычи угля за год и цены 1 тонны угля.

10. Определить вклад 1 работника в прибыль, как отношение прибыли шахты к средне списочной численности работников.

11. Вывести общий объем добычи угля для каждого города за каждый год.

12. Вывести максимальную и среднюю прибыль для каждой шахты.

### **Вариант 16.**

Вывести из базы данных следующие сведения:

1. Вывести наименование изделия, месяц, год, количество изготовленных изделий, наименование материала, технологические отходы, количество бракованного материала, упорядочив данные по наименованию изделия, году и месяцу.

2. Вывести полную информацию о выпуске определённых изделий за определённый год.

3. Вывести сведения о ежемесячном использовании материалов каждого наименования за прошлый год.

4. Вывести ежемесячную информацию о выпуске изделий, использующих материалы, начинающиеся на «М» или «Т».

5. Вывести сведения о ежемесячном использования материалов с количеством бракованного материала от 35 до 55.

6. Для изделия и года, вводимых в запросе, вывести информацию о ежемесячном выпуске изделий.

7. Для диапазона лет, вводимых в запросе, вывести информацию о ежемесячном использовании материалов.

8. Для изделий, начинающихся на символы, вводимые в запросе, вывести информацию о ежемесячном использовании материалов.

9. Определить удельный расход материала каждого вида для каждого изделия ежемесячно, как отношение количества израсходованного материала к количеству изготовленных изделий.

10. Определить ежемесячный расход материала каждого наименования в стоимостном и натуральном выражении для каждого вида изделий.

11. Вывести максимальное количество бракованного материала каждого вида за каждый год.

12. Вывести общее и среднее количество изготовленных изделий каждого наименования.

### **Вариант 17.**

Вывести из базы данных следующие сведения:

1. Вывести наименование предприятия, местонахождение предприятия, отрасль промышленности, месяц, год, наименование продукции, объем выпущенной продукции, упорядочив данные по отрасли, наименованию предприятия и году.

2. Вывести информацию о ежемесячном объеме выпуска определенным предприятием определенного вида продукции.

3. Вывести сведения о ежемесячной производственной деятельности каждого предприятия Донецка за ІІ квартал определенного года.

4. Вывести сведения о ежемесячных переменных и постоянных затратах производства для предприятий, начинающихся на «З» или «О».

5. Вывести сведения о среднесписочной численности работников предприятия за период с 2010 по 2012 год.

6. Для отрасли промышленности и города, вводимых в запросе, вывести информацию о ежемесячном выпуске каждым предприятием каждого вида продукции.

7. Для диапазона лет, вводимых в запросе, вывести информацию о переменных затратах каждого предприятия.

8. Для продукции, начинающейся на символы, вводимые в запросе, вывести информацию о ежемесячном объеме выпускаемой продукции каждым предприятием.

9. Определить себестоимость выпускаемой продукции каждого наименования на каждом предприятии, как отношение суммы переменных и постоянных затрат к объему выпущенной продукции.

10. Определить цену каждого вида выпущенной продукции каждого предприятия за каждый месяц.

11. Вывести общую величину переменных затрат производства на выпуск продукции каждым предприятием за каждый год.

12. Вывести минимальный и максимальный объем выпущенной продукции каждого предприятия

### **Вариант 18.**

Вывести из базы данных следующие сведения:

1. Вывести наименование цеха, наименование изделия, дата выпуска, плановое количество выпуска изделий, количество выпущенных изделий стандартного качества и бракованных, упорядочив данные по наименованию цеха, наименование изделия, дате.

2. Вывести информацию о выпуске определенных изделий определенным цехом.

3. Вывести сведения о ежедневном выпуске изделий, изготовленных в каждом цехе за январь текущего года.

4. Вывести сведения о ежедневном выпуске каждым цехом бракованных изделий, начинающихся на «Б» или «В».

5. Вывести сведения о ежедневном плановом выпуске каждым цехом изделий с количеством выпущенных бракованных изделий от 25 до 50.

6. Для цеха и изделия, вводимых в запросе, вывести информацию о выпуске каждым цехом бракованных изделий.

7. Для диапазона дат, вводимых в запросе, вывести информацию о выпуске каждым цехом бракованных изделий.

8. Для изделий, начинающихся на символы, вводимых в запросе, вывести информацию о выпуске качественных изделий.

9. Вывести наименование цеха, наименование изделия, дата выпуска, количество выпущенных изделий стандартного качества и бракованных, расход денежных средств на материалы для выпуска одного изделия. Определить расход денежных средств за каждый день на материалы, необходимые для выпуска изделий каждого наименования по факту стандартного качества и потраченные на брак.

10. Определить расход денежных средств за каждый день на материалы, необходимые для выпуска изделий каждого наименования по плану.

11. Вывести общее количество выпущенных изделий каждого наименования.

12. Вывести минимальное и максимальное количество выпущенных бракованных изделий для каждого цеха.

### **Вариант 19.**

Вывести из базы данных следующие сведения:

1. Вывести наименование цеха, наименование изделия, месяц, год, количество изготовленных изделий, наименование материала, количество материала, затраченного на изготовление изделия, упорядочив данные по наименованию цеха и наименованию изделия.

2. Вывести полную информацию о выпуске изделий определенным цехом за 2011 год.

3. Вывести сведения о ежемесячном выпуске изделий каждого наименования каждым цехом в первом квартале текущего года.

4. Вывести сведения о ежемесячном выпуске изделий, начинающихся на «С» или «П».

5. Вывести сведения о ежемесячном выпуске каждым цехом изделий с количеством изготовленных изделий от 50 до 150.

6. Для изделия и года, вводимых в запросе, вывести информацию о выпуске изделий каждым цехом.

7. Для диапазона месяцев и года, вводимых в запросе, вывести информацию о количестве материала, затраченного на изготовление каждого изделия.

8. Для материалов, начинающихся на символы, вводимые в запросе, вывести ежемесячные сведения о количестве материала, затраченного на изготовление каждого изделия.

9. Определить фактический и нормативный расход материала каждого наименования в натуральном выражении за каждый месяц.

10. Определить фактический и нормативный расход материала каждого наименования в стоимостном выражении за каждый месяц.

11.Вывести общее количество изготовленных изделий каждого наименования за каждый год.

12. Вывести минимальное и максимальное количество каждого вида материала, затраченного на изготовления изделий.

#### **Вариант 20.**

Вывести из базы данных следующие сведения:

1. Вывести номер накладной, наименование предприятия-поставщика, наименование комплектующих, единица измерения, дата поступления, количество поступивших комплектующих стандартного качества, количество поступивших бракованных комплектующих, цена единицы комплектующих, упорядочив данные по наименованию предприятия, дате поступления и наименованию комплектующих.

2. Вывести информацию о поступлениях определенных комплектующих от определенного поставщика.

3. Вывести ежедневные сведения учета комплектующих каждого наименования за апрель 2012 года.

4. Вывести ежедневную информацию о поступлениях комплектующих от поставщиков, начинающихся на «А» или «О».

5. Вывести ежедневную информацию о поступлениях комплектующих от каждого поставщика с количеством бракованных комплектующих от 25 до 100.

6. Для комплектующих и поставщика, вводимых в запросе, вывести информацию о ежедневных поступлениях.

7. Для диапазона дат, вводимых в запросе, вывести информацию о количестве поступивших бракованных комплектующих.

8. Для единиц измерения, начинающихся на символы, вводимые в запросе, вывести информацию о ежедневных поступлениях комплектующих каждого наименования.

9. Определить стоимость поступающих комплектующих стандартного качества.

10. Определить стоимость поступающих бракованных комплектующих.

11. Вывести среднее количество бракованных комплектующих каждого наименования.

12. Вывести общее и максимальное количество бракованных комплектующих для каждого поставщика.

### <span id="page-66-0"></span>**Лабораторна робота №12. «MS Access. Створення підсумкових звітів»**

*Завдання до лабораторної роботи:*

Для виконання наступних завдань використати базу даних із лабораторних робіт №10-12.

1. На основе подчиненной таблицы создать простой отчет с группировкой по полю, значения в котором повторяются. Отформатировать внешний вид отчета.

2. На основе запроса №1 создать простой отчет с группировкой по второму полю. Отформатировать внешний вид отчета.

3. На основе запроса №9 создать отчет с группировкой и подведением итогов для вычисляемого поля. Отформатировать внешний вид отчета.

4. Показать базу данных преподавателю.

5. Сдать преподавателю отчет с результатами и кратким описанием выполнения работы.

# **МЕТОДИЧНІ РЕКОМЕНДАЦІЇ**

щодо виконання лабораторних робіт і організації самостійної роботи студентів

з нормативної навчальної дисципліни

# **ОСНОВИ ІНФОРМАТИКИ**

для студентів денної форми навчання

Галузь знань: 0301 Соціально-політичні науки Напрям підготовки: 6.030101 Соціологія Спеціалізація: Соціологія управління (СОЦ)

**Укладачі:** Єфіменко Костянтин Миколайович Добровольський Юрій Миколайович

Подп. в печать 10.09.13 г. Формат 60х84 1/16. Бумага KumLux.<br>Ризографическая печать. Усл. печ. л. 4.20 Усл. кр.-отт. 4.25 Ризографическая печать. Уч.-изд. л. 4,30 Тираж 50 экз. Заказ № 20/10

ДВНЗ «Донецький національний технічний університет» 83001, м. Донецьк, вул. Артема, 58